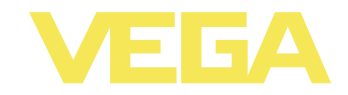

# **Руководство по эксплуатации VEGAFLEX 65**

**4 … 20 mA/HART - двухпроводный**

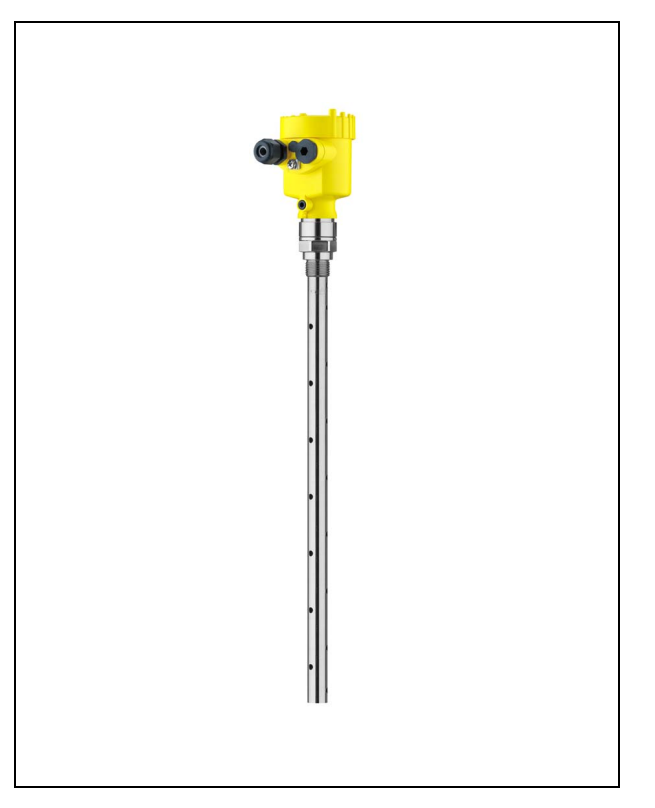

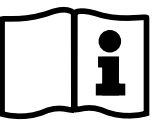

Document ID: 31845

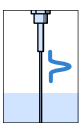

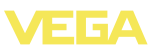

## **Содержание**

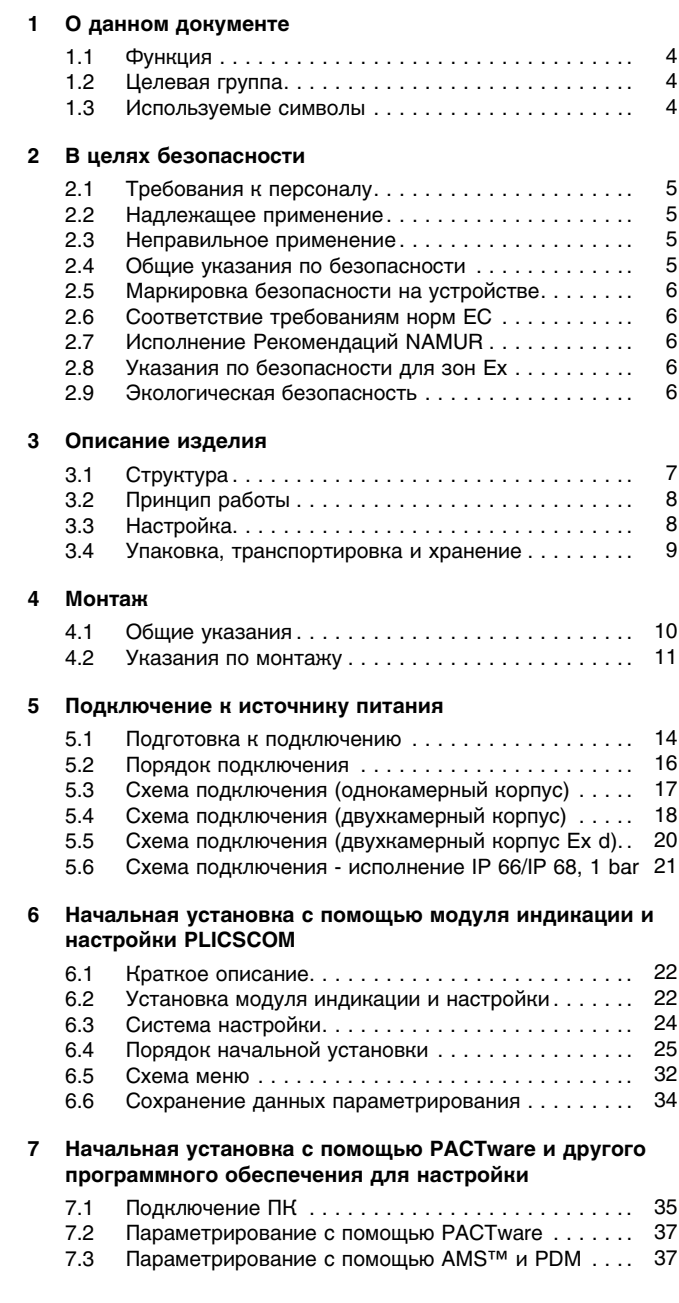

-RU-120413

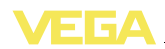

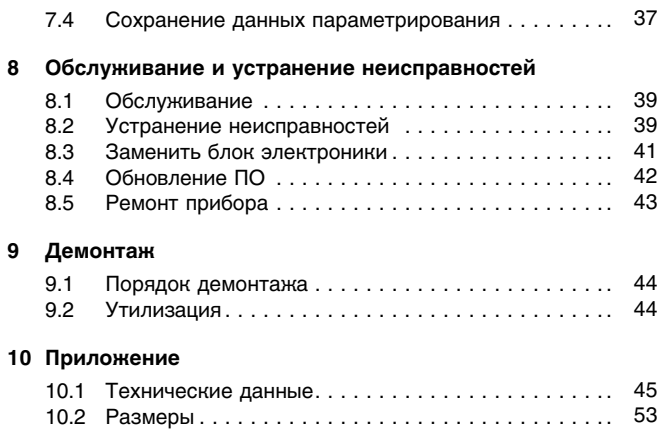

#### **Дополнительная документация**

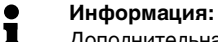

Дополнительная документация включается в комплект поставки в зависимости от исполнения прибора. См. гл. "*Описание*".

**Инструкции для принадлежностей и запасных частей**

#### **Рекомендация:** Ť

Для обеспечения безопасной эксплуатации VEGAFLEX 65 предлагаются различные принадлежности и запасные части с соответствующей документацией:

- l 27720 VEGADIS 61
- l 30207 Блок электроники VEGAFLEX серии 60
- 34296 Зашитный кожух
- 31088 Фланцы по DIN-EN-ASME-JIS-ГОСТ
- 30391 Центрирующая звездочка

Редакция: 2012-03-19

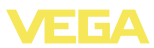

## **1 О данном документе**

## **1.1 Функция**

Данное руководство содержит необходимую информацию для монтажа, подключения и начальной настройки, а также важные указания по обслуживанию и устранению неисправностей. Перед пуском устройства в эксплуатацию ознакомьтесь с изложенными здесь инструкциями. Руководство по эксплуатации должно храниться в непосредственной близости от места эксплуатации устройства и быть доступно в любой момент.

## **1.2 Целевая группа**

Данное руководство по эксплуатации предназначено для обученного персонала. При работе персонал должен иметь и исполнять изложенные здесь инструкции.

## **1.3 Используемые символы**

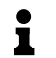

**Информация, указания, рекомендации** Символ обозначает дополнительную полезную информацию.

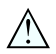

**Осторожно:** Несоблюдение данной инструкции может привести к неисправности или сбою в работе.

**Предупреждение:** Несоблюдение данной инструкции может нанести вред персоналу и/или привести к повреждению прибора. **Опасно:** Несоблюдение данной инструкции может привести к серьезному травмированию персонала и/или разрушению прибора.

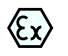

#### **Применения Ex**

Символ обозначает специальные инструкции для применений во взрывоопасных зонах.

#### l **Список**

Ненумерованный список не подразумевает определенного порядка действий.

## à **Действие**

Стрелка обозначает отдельное действие.

#### 1 **Порядок действий**

Нумерованный список подразумевает определенный порядок действий.

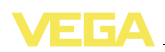

## **2 В целях безопасности**

## **2.1 Требования к персоналу**

Данное руководство предназначено только для обученного и допущенного к работе с прибором персонала.

При работе с устройством требуется всегда иметь необходимые средства индивидуальной защиты.

## **2.2 Надлежащее применение**

Уровнемер VEGAFLEX 65 предназначен для непрерывного измерения уровня.

Область применения см. в гл. "*Описание*".

Эксплуатационная безопасность устройства обеспечивается только при надлежащем применении в соответствии с данными, приведенными в руководстве по эксплуатации и дополнительных инструкциях.

Для обеспечения безопасности и соблюдения гарантийных обязательств, любое вмешательство, помимо мер, описанных в данном руководстве, может осуществляться только персоналом, уполномоченным изготовителем. Самовольные переделки или изменения категорически запрещены.

## **2.3 Неправильное применение**

Не соответствующее назначению применение прибора является потенциальным источником опасности и может привести, например, к переполнению емкости или повреждению компонентов установки из-за неправильного монтажа или настройки.

## **2.4 Общие указания по безопасности**

Устройство соответствует современным техническим требованиям и нормам безопасности. При эксплуатации необходимо соблюдать изложенные в данном руководстве рекомендации по безопасности, установленные требования к монтажу и действующие нормы техники безопасности.

Устройство разрешается эксплуатировать только в исправном и технически безопасном состоянии. Ответственность за безаварийную эксплуатацию лежит на лице, эксплуатирующем устройство.

Лицо, эксплуатирующее устройство, также несет ответственность за соответствие техники безопасности действующим и вновь устанавливаемым нормам в течение всего срока эксплуатации.

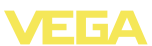

## **2.5 Маркировка безопасности на устройстве**

Следует соблюдать нанесенные на устройство обозначения и рекомендации по безопасности.

## **2.6 Соответствие требованиям норм ЕС**

Это устройство выполняет требования соответствующих Директив Европейского союза, что подтверждено успешными испытаниями и нанесением знака CE. Декларацию изготовителя о соответствии CE см. в разделе загрузок на сайте www.vega.com.

## **2.7 Исполнение Рекомендаций NAMUR**

Устройство выполняет требования соответствующих Рекомендаций NAMUR.

## **2.8 Указания по безопасности для зон Ex**

Для Ex-применений следует соблюдать специальные указания по безопасности, которые являются составной частью данного руководства по эксплуатации и прилагаются к нему для каждого поставляемого устройства с Ex-разрешением.

## **2.9 Экологическая безопасность**

Защита окружающей среды является одной из наших важнейших задач. Принятая на нашем предприятии система экологического контроля сертифицирована в соответствии с DIN EN ISO 14001 и обеспечивает постоянное совершенствование комплекса мер по защите окружающей среды.

Защите окружающей среды будет способствовать соблюдение рекомендаций, изложенных в следующих разделах данного руководства:

- l Глава "*Упаковка, транспортировка и хранение*"
- l Глава "*Утилизация*"

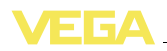

## **3 Описание изделия**

## **3.1 Структура**

**Комплект поставки**

Комплект поставки включает:

- l Уровнемер VEGAFLEX 65
- l Документация
	- Данное руководство по эксплуатации
	- Safety Manual 31339 "*VEGAFLEX серии 60 - 4 … 20 mA/ HART*" (вариант)
	- Руководство по эксплуатации 27835 "*Модуль индикации и настройки PLICSCOM*" (вариант)
	- Инструкция 31708 "*Модуль индикации и настройки с подогревом*" (вариант)
	- Инструкция "*Штекерный разъем для датчиков непрерывного измерения*" (вариант)
	- "*Указания по безопасности*" (для Ex-исполнений)
	- При необходимости, прочая документация

#### **Компоненты**

VEGAFLEX 65 cостоит из следующих компонентов:

- Присоединение и измерительный зонд
- Корпус с электроникой
- l Крышка корпуса (вариант с модулем индикации и настройки)

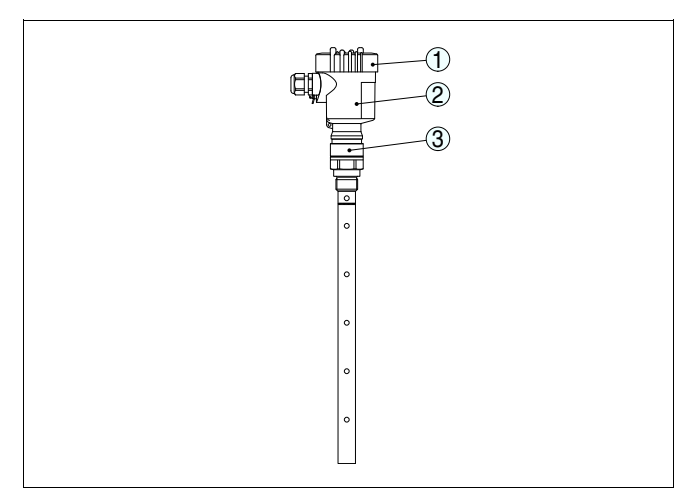

*Рис. 1: VEGAFLEX 65 с пластиковым корпусом*

- *1 Крышка корпуса с модулем индикации и настройки (вариант)*
- *2 Корпус с электроникой*
- *3 Присоединение*

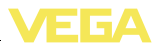

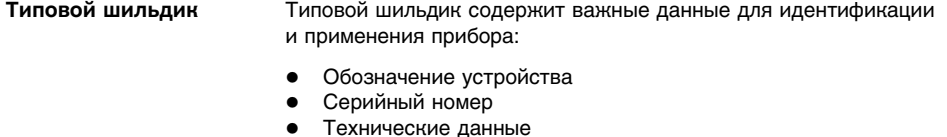

- Числовые коды документации
- l Маркировка SIL (при заказе с заводской установкой квалификации SIL)

На сайте www.vega.com через меню "*VEGA Tools*" и "*serial number search*" по серийному номеру можно узнать спецификацию устройства при его поставке. Серийный номер также находится внутри устройства.

## **3.2 Принцип работы**

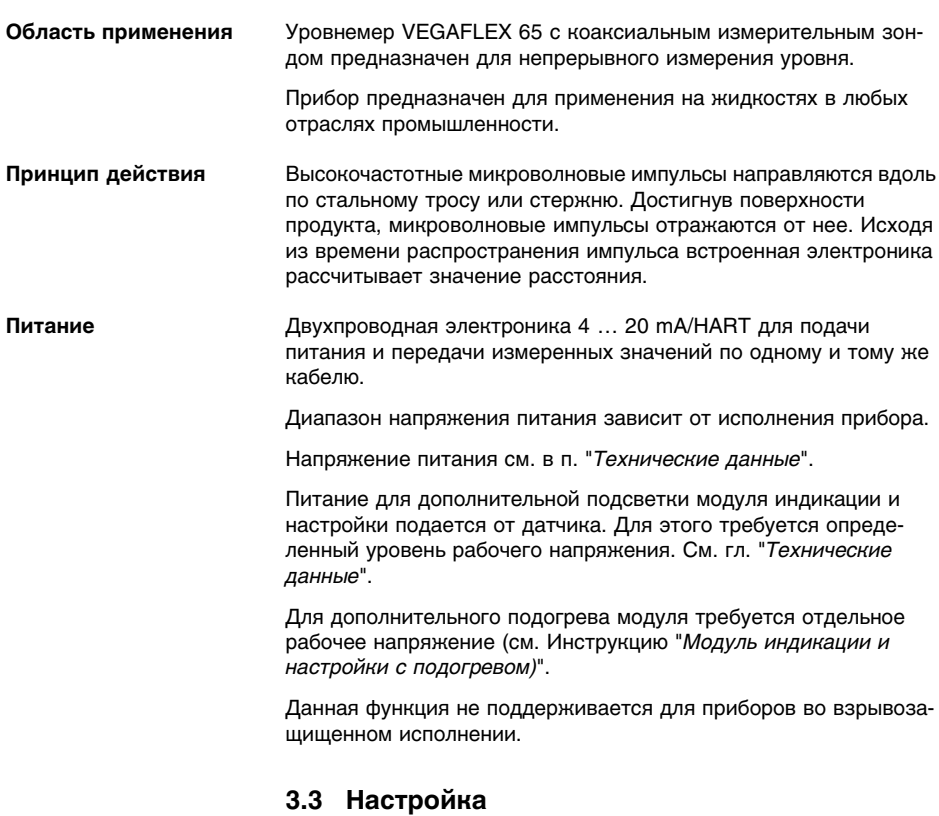

Настройка может выполняться с помощью следующих средств:

l Модуль индикации и настройки

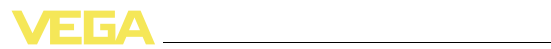

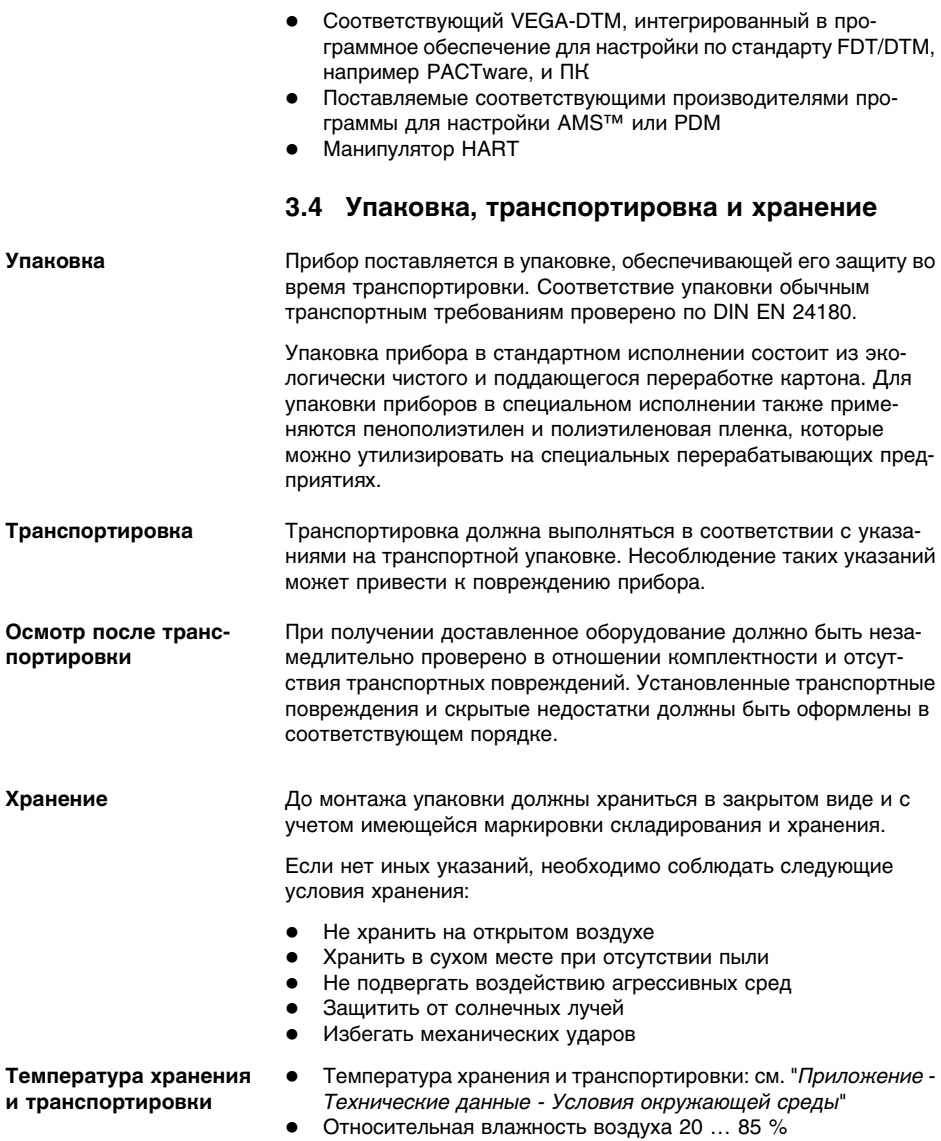

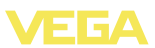

## **4 Монтаж**

## **4.1 Общие указания**

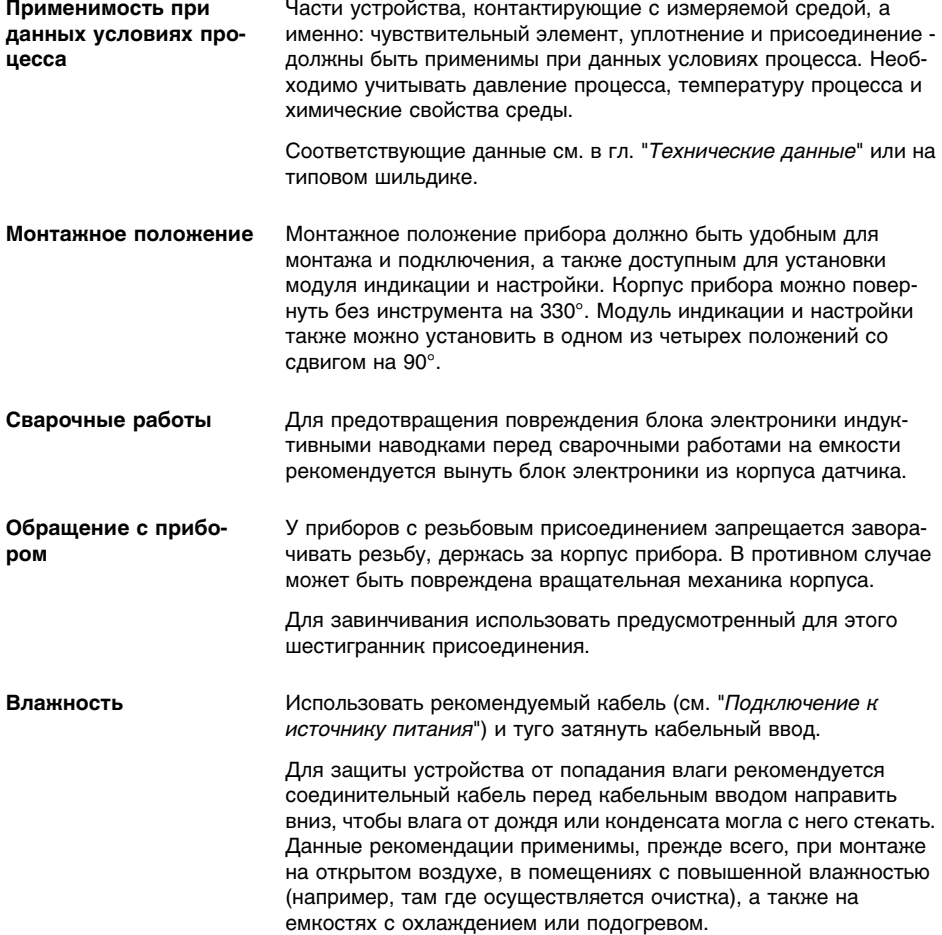

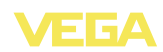

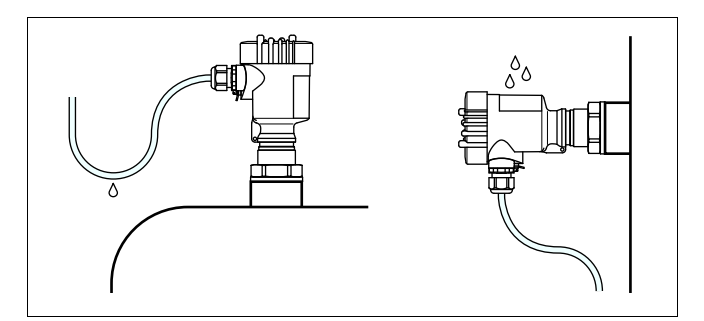

*Рис. 2: Меры против попадания влаги*

Базовой плоскостью измерительного диапазона датчиков является уплотнительная поверхность присоединительной резьбы. **Диапазон измерения**

> Следует учитывать, что существует некоторое минимальное расстояние под базовой плоскостью датчика, а также в конце зонда, где измерение невозможно. Эти минимальные расстояния для разных исполнений прибора см. в п. "*Технические данные*" в "*Приложении*". Следует также учитывать, что заводская установка диапазона измерения выполнена относительно измерения на воде.

На емкостях с пониженным или избыточным давлением следует уплотнить присоединение. Материал уплотнения должен быть стойким к измеряемой среде и температуре процесса. **Давление**

> Макс. допустимое давление см. в п. "*Технические данные*" или на типовом шильдике датчика.

## **4.2 Указания по монтажу**

VEGAFLEX 65 следует монтировать так, чтобы во время работы измерительный зонд не касался стенок емкости или конструкций в ней. **Монтажное положение**

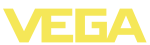

На емкостях с коническим днищем датчик рекомендуется монтировать по центру емкости, чтобы измерение было возможно на ее полную глубину.

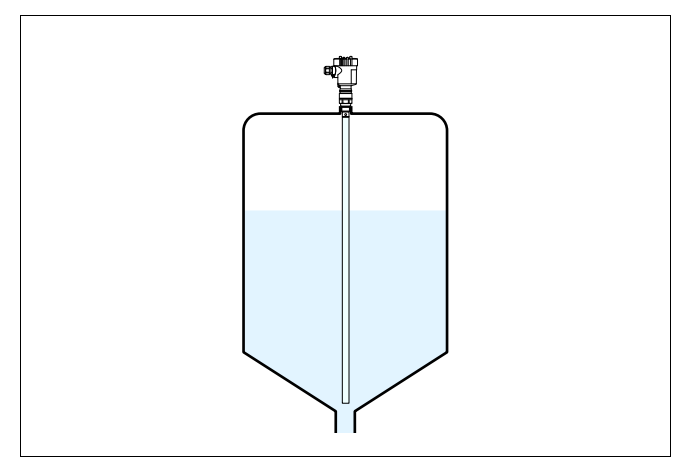

*Рис. 3: Емкость с коническим днищем*

#### Измерительный зонд VEGAFLEX 65 не должен подвергаться сильным боковым нагрузкам, поэтому для монтажа прибора следует выбирать такое место, где не будет помех, создаваемых наливными отверстиями, мешалками и т.п. **Втекающий продукт**

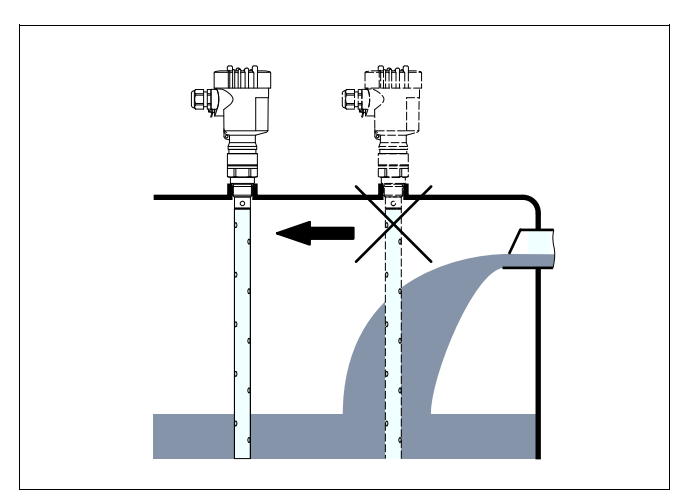

*Рис. 4: Боковая нагрузка*

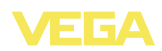

Сильные поперечные колебания или вибрации из-за работы мешалок или турбулентные течения, возникающие вследствие втекающего потока продукта, могут вызвать резонансную вибрацию коаксиального зонда VEGAFLEX 65. Поэтому при коаксиальном исполнении длиной более 1 м (3.281 in) зонд должен быть зафиксирован непосредственно над его концом с помощью подходящей изолированной подпорки или растяжки.

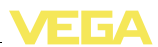

## **5 Подключение к источнику питания**

#### **5.1 Подготовка к подключению**

**Указания по безопасности**

**Питание**

Основные указания по безопасности:

- l Подключать только при отсутствии напряжения.
- l Если возможны перенапряжения, установить защиту от перенапряжений.

**Рекомендация:**

Рекомендуются устройства защиты от перенапряжений VEGA B63-48 и ÜSB 62-36G.X.

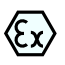

Для применения во взрывоопасных зонах должны соблюдаться соответствующие нормы и условия сертификатов соответствия и утверждения типа датчиков и источников питания.

Подача питания и передача токового сигнала осуществляются по одному и тому же двухпроводному кабелю. Напряжение питания зависит от исполнения прибора.

Напряжение питания см. в п. "*Технические данные*".

Между цепью питания и сетью должна быть обеспечена безопасная развязка в соответствии с DIN VDE 0106, часть 101. Данное требование выполняется при использовании в качестве источников питания устройств VEGATRENN 149A Ex, VEGASTAB 690, а также устройств формирования сигнала VEGAMET и VEGASCAN.

Следует учитывать следующие дополнительные влияния на рабочее напряжение:

- l Возможность уменьшения выходного напряжения источника питания под номинальной нагрузкой (при токе датчика в состоянии отказа 20,5 mA или 22 mA)
- l Влияние дополнительных устройств в токовой цепи (см. значения нагрузки в гл. "*Технические данные*")

Устройство подключается посредством стандартного двухпроводного неэкранированного кабеля. В случае возможности электромагнитных помех выше контрольных значений по EN 61326 для промышленных зон, рекомендуется использовать экранированный кабель. **Соединительный кабель**

> Использовать кабель круглого сечения. Внешний диаметр кабеля 5 … 9 мм (0.2 … 0.35 in) обеспечивает эффект уплотнения кабельного ввода. При применении кабеля другого сечения или диаметра необходимо заменить уплотнение кабельного ввода или использовать подходящий кабельный ввод.

Для работы в многоточечном режиме HART рекомендуется использовать экранированный кабель.

31845-RU-120413

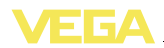

#### Исполнение прибора с кабельным вводом ½ NPT и пластиковым корпусом имеет металлическую резьбовую вставку ½". **Кабельный ввод ½ NPT**

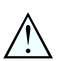

#### **Осторожно!**

Кабельный ввод NPT или стальная трубка должны вворачиваться в резьбовую вставку без смазки. Обычные смазки могут содержать присадки, разъедающие место соединения между резьбовой вставкой и пластиковым корпусом, что приводит к нарушению прочности соединения и герметичности корпуса.

При необходимости экранированного кабеля, кабельный экран следует подключить к потенциалу земли с обеих сторон. В датчике экран должен быть подключен непосредственно к внутренней клемме заземления. Внешняя клемма заземления на корпусе должна быть низкоомно соединена с выравниванием потенциалов. **Экранирование кабеля и заземление**

> При вероятности возникновения уравнительных токов, подключение на стороне формирования сигнала должно осуществляться через керамический конденсатор (например, 1 nF, 1500 V). Тем самым подавляются низкочастотные уравнительные токи, но сохраняется защитный эффект против высокочастотных помех.

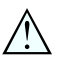

#### **Внимание!**

Внутри гальванических установок, а также в случае емкостей с катодной коррозионной защитой существует значительная разность потенциалов. При двустороннем заземлении экрана это может привести к значительным уравнительным токам. Поэтому при таких применениях кабельный экран разрешается подключать к потенциалу земли только с одной стороны в распределительном шкафу. Кабельный экран **не** подключать к внутренней клемме заземления в датчике, а внешнюю клемму заземления на корпусе **не** подключать к выравниванию потенциалов!

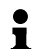

#### **Информация:**

Металлические части устройства (чувствительный элемент, присоединение и т.д.) проводяще связаны с внутренней и внешней клеммой заземления на корпусе. Это соединение существует либо как непосредственно металлическая связь, либо, в случае устройств с выносной электроникой, через экран специального соединительного кабеля. Данные для потенциальных соединений внутри устройства см. в гл. "*Технические данные*".

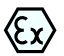

Для применения во взрывоопасных зонах соединительный кабель должен отвечать соответствующим требованиям. Следует исключить возможность уравнительных токов в кабельном экране. При заземлении с обеих сторон это достигается за счет применения конденсатора или отдельного выравнивания потенциалов.

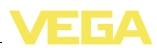

## **5.2 Порядок подключения**

Выполнить следующее:

- 1 Отвинтить крышку корпуса.
- 2 Снять модуль индикации и настройки, если он установлен, повернув его влево.
- 3 Ослабить гайку кабельного ввода.
- 4 Удалить прибл. 10 см обкладки кабеля, концы проводов зачистить прибл. на 1 см.
- 5 Вставить кабель в датчик через кабельный ввод.
- 6 Открыть контакты, приподняв рычажки отверткой (см. рис. ниже).
- 7 Провода вставить в открытые контакты в соответствии со схемой подключения.

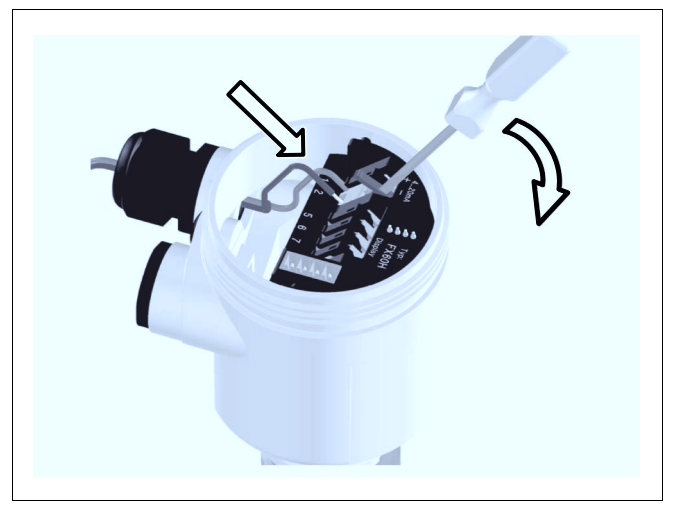

*Рис. 5: Подключение к источнику питания: шаги 6 и 7*

- 8 Закрыть контакты, нажав на рычажки, при этом должен быть слышен щелчок пружины контакта.
- 9 Слегка потянув за провода, проверить надежность их закрепления в контактах.
- 10 Экран подключить к внутренней клемме заземления, а внешнюю клемму заземления соединить с выравниванием потенциалов.
- 11 Туго затянуть гайку кабельного ввода. Уплотнительное кольцо должно полностью облегать кабель.
- 12 Завинтить крышку корпуса.

Электрическое подключение выполнено.

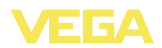

## **5.3 Схема подключения (однокамерный корпус)**

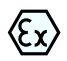

Рисунки ниже действительны для исполнения без взрывозащиты, а также для исполнения Ex-ia.

#### **Отсек электроники и подключения**

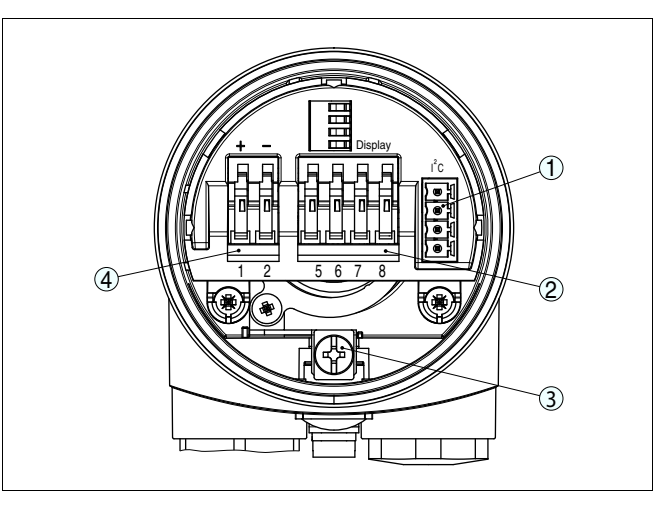

*Рис. 6: Отсек электроники и подключения - однокамерный корпус*

- *1 Разъем для VEGACONNECT (интерфейс I²C)*
- *2 Пружинные контакты для подключения выносного индикатора VEGADIS 61*
- *3 Клемма заземления для подключения экрана кабеля*
- *4 Пружинные контакты для источника питания*

#### **Схема подключения**

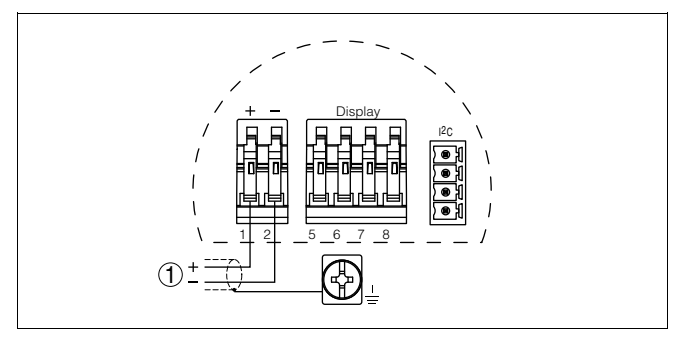

*Рис. 7: Схема подключения (однокамерный корпус)*

*1 Питание, выход сигнала*

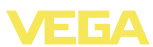

## **5.4 Схема подключения (двухкамерный корпус)**

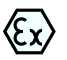

Рисунки и схемы ниже действительны для приборов в исполнении без взрывозащиты, а также для приборов в искробезопасном исполнении (Ex ia). Схемы для исполнения Ex d даны в следующем параграфе.

#### **Отсек электроники**

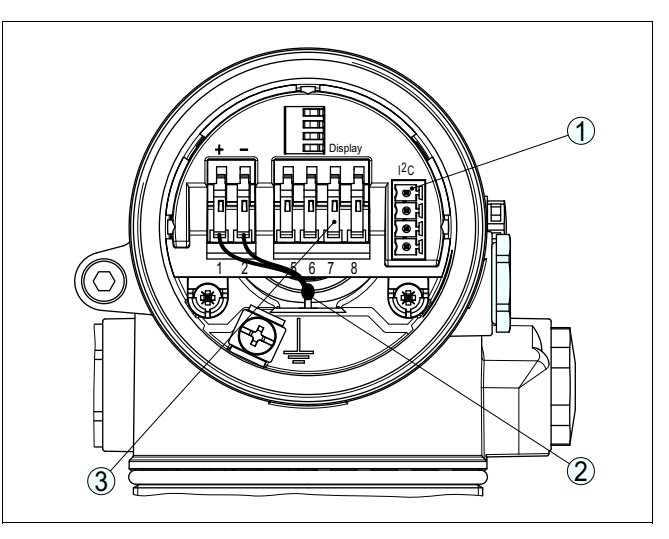

*Рис. 8: Отсек электроники (двухкамерный корпус)*

- *1 Разъем для VEGACONNECT (интерфейс I²C)*
- *2 Внутренняя соединительная линия к отсеку подключения*
- *3 Контакты для подключения VEGADIS 61*

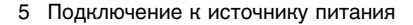

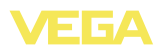

#### **Отсек подключения**

**Схема подключения**

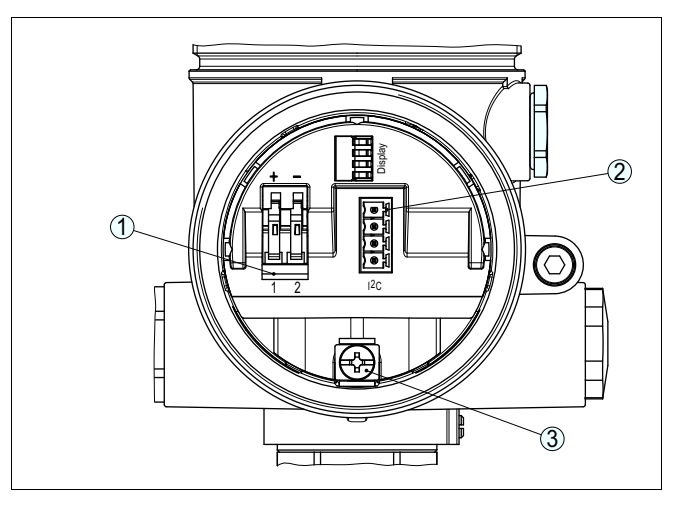

*Рис. 9: Отсек подключения (двухкамерный корпус)*

- *1 Пружинные контакты для источника питания*
- *2 Разъем для VEGACONNECT (интерфейс I²C)*
- *3 Клемма заземления для подключения экрана кабеля*

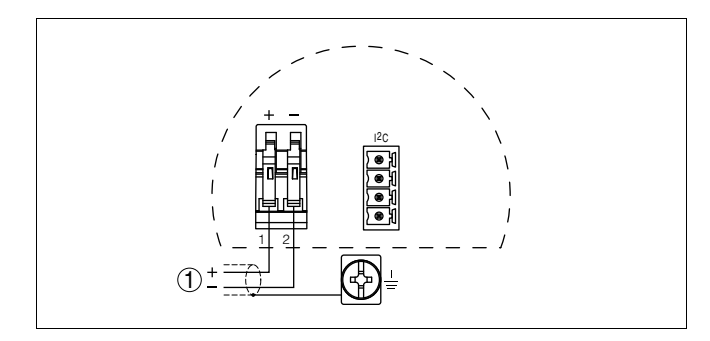

- *Рис. 10: Схема подключения (двухкамерный корпус)*
- *1 Питание, выход сигнала*

**Отсек электроники**

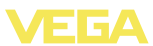

**.5 Схема подключения (двухкамерный корпус Ex d)**

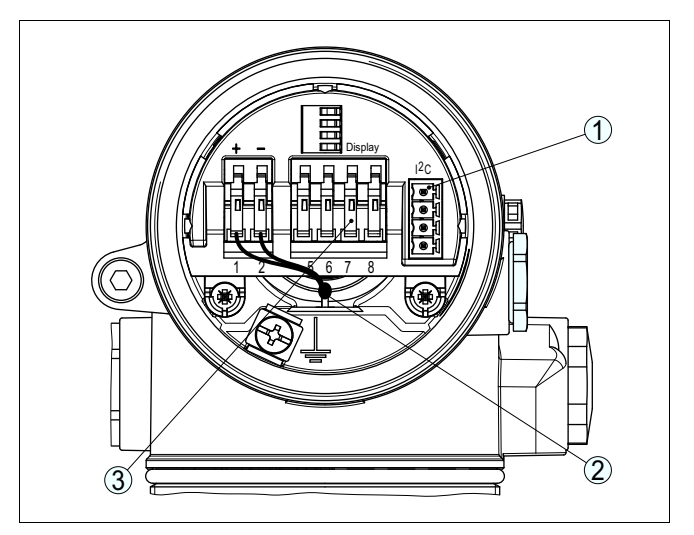

*Рис. 11: Отсек электроники (двухкамерный корпус)*

- *Разъем для VEGACONNECT (интерфейс I²C)*
- *Внутренняя соединительная линия к отсеку подключения*
- *Контакты для подключения VEGADIS 61*

#### **Отсек подключения**

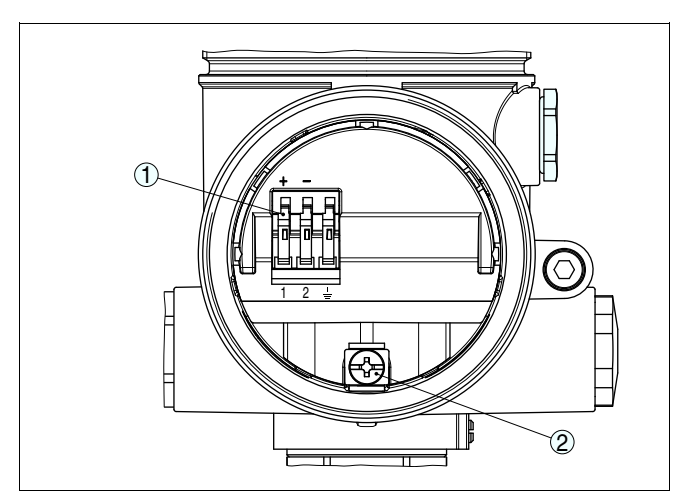

*Рис. 12: Отсек подключения (двухкамерный корпус Ex d)*

- *Пружинные контакты для подключения питания и экрана кабеля*
- *Клемма заземления для подключения экрана кабеля*

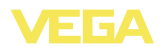

#### **Схема подключения**

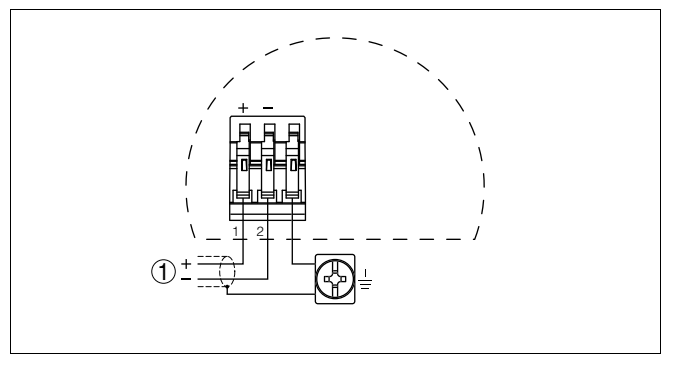

*Рис. 13: Схема подключения (двухкамерный корпус Ex d)*

*1 Питание, выход сигнала*

## **5.6 Схема подключения - исполнение IP 66/ IP 68, 1 bar**

**Назначение проводов соединительного кабеля**

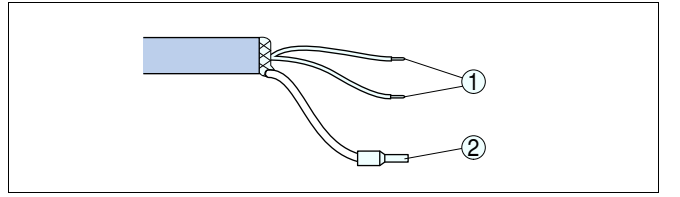

*Рис. 14: Назначение проводов соединительного кабеля*

- *1 Коричневый (+) и голубой (-): к источнику питания или системе формирования сигнала*
- *2 Экранирование*

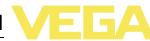

## **6 Начальная установка с помощью модуля индикации и настройки PLICSCOM**

## **6.1 Краткое описание**

**Назначение/конфигурация**

Модуль индикации и настройки предназначен для индикации измеренных значений, настройки и диагностики. Модуль может быть установлен в следующих устройствах:

- $\bullet$  Любой датчик семейства plics® (модуль устанавливается в однокамерном корпусе либо в двухкамерном корпусе в отсеке электроники или в отсеке подключения)
- l Выносной блок индикации и настройки VEGADIS 61

Аппаратные версии модуля индикации и настройки …- 01 или выше, а также соответствующие версии электроники датчика обеспечивают функцию подсветки дисплея модуля, которая активируется через операционное меню. Версия обозначена на типовом шильдике модуля индикации и настройки и на блоке электроники датчика.

#### **Примечание:** i

Подробное описание порядка настройки см. в Руководстве по эксплуатации "*Модуля индикации и настройки*".

## **6.2 Установка модуля индикации и настройки**

**Установка/снятие модуля индикации и настройки**

Модуль индикации и настройки можно установить на датчике и снять с него в любой момент. Для этого не нужно отключать питание.

Выполнить следующее:

- 1 Отвинтить крышку корпуса.
- 2 Установить модуль индикации и настройки в желаемое положение на электронике (возможны четыре положения со сдвигом на 90°).
- 3 Установить модуль индикации и настройки на электронике и слегка повернуть вправо до щелчка.
- 4 Туго завинтить крышку корпуса со смотровым окошком.

Для демонтажа выполнить описанные выше действия в обратном порядке.

Питание модуля индикации и настройки осуществляется от датчика.

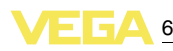

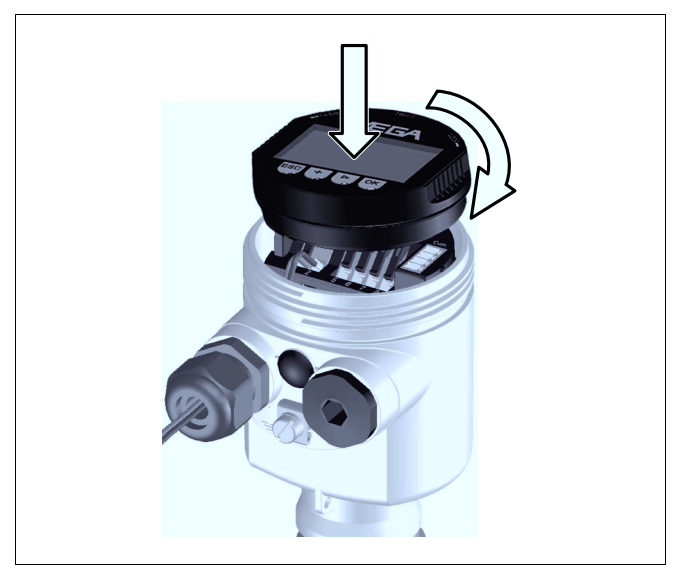

*Рис. 15: Установка модуля индикации и настройки*

#### **Примечание:** i

При использовании установленного в устройстве модуля индикации и настройки для местной индикации требуется более высокая крышка корпуса с прозрачным окошком.

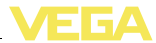

## **6.3 Система настройки**

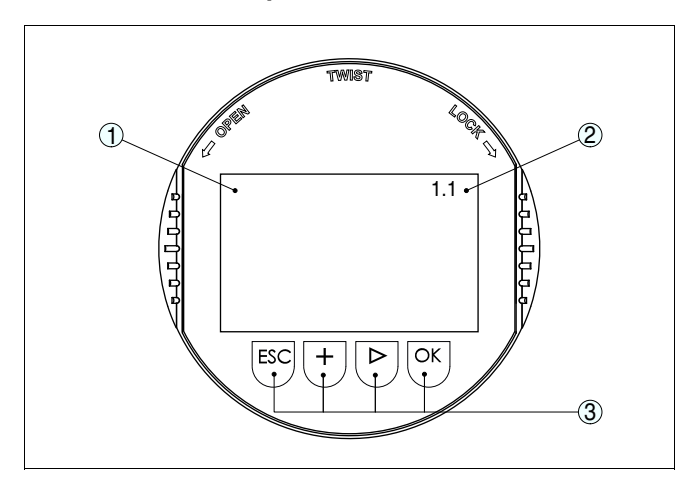

*Рис. 16: Элементы индикации и настройки*

- *1 ЖК-индикатор*
- *2 Индикация номера пункта меню*
- *3 Клавиши настройки*

#### **Функции клавиш**

#### l Клавиша *[OK]*:

- переход к просмотру меню
- подтверждение выбора меню
- редактирование параметра
- сохранение значения
- l Клавиша *[->]*:
	- смена меню
	- перемещение по списку
	- выбор позиции для редактирования
- l Клавиша *[+]*:
	- изменение значения параметра
- l Клавиша *[ESC]*:
	- отмена ввода
	- возврат к предыдущему меню

#### **Система настройки**

Прибор настраивается с помощью четырех клавиш и меню на дисплее модуля индикации и настройки. Функции клавиш показаны на рисунке выше. Через 10 минут после последнего нажатия любой клавиши автоматически происходит возврат к индикации измеренных значений. Введенные значения, не подтвержденные нажатием *[OK]*, будут потеряны.

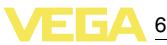

## **6.4 Порядок начальной установки**

**Фаза включения**

После подключения VEGAFLEX 65 к источнику питания или после восстановления напряжения в течение прибл. 30 сек. выполняется самопроверка прибора:

- l Внутренняя проверка электроники
- l Индикация типа устройства, версии ПО и тега (обозначения) датчика
- l Кратковременный (10 сек.) скачок выходного сигнала до установленного значения отказа

Затем выдается соответствующий токовый сигнал (значение соответствует действительному уровню и уже выполненным установкам, например заводской установке).

#### **Задание адреса для работы в многоточечном режиме HART**

При работе в многоточечном режиме HART (несколько датчиков на одном входе) сначала необходимо осуществить установку адресов (см. "*Руководство по эксплуатации модуля индикации и настройки*" либо онлайновую справку PACTware или DTM).

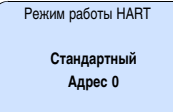

#### **Параметрирование**

При измерении с помощью VEGAFLEX 65 определяется расстояние от датчика до поверхности продукта. Для отображения уровня нужно задать соответствие между расстоянием до поверхности продукта и уровнем заполнения в процентах. С этой целью вводятся расстояния до поверхности продукта для полной и пустой емкости. Если эти значения неизвестны, то можно задать расстояния, например, для 10 % и 90 % заполнения. Базовой плоскостью для значений расстояния всегда является поверхность уплотнения резьбы или фланца. Данная установка используется для вычисления реального уровня, а также для ограничения рабочего диапазона датчика до требуемого интервала.

Для установки Min./Max. фактический уровень не имеет значения: такая настройка всегда осуществляется без изменения уровня и может проводиться еще до монтажа прибора на месте измерения.

Для установки оптимальных параметров измерения необходимо, последовательно выбирая пункты в меню "*Базовая установка*", ввести соответствующие значения.

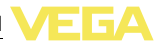

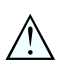

#### **Осторожно!**

Если в емкости возможно разделение различных жидкостей, например, вследствие накопления конденсата, то VEGAFLEX 65 будет обнаруживать жидкость с более высоким значением диэлектрической постоянной (ε<sub>r</sub>).

Следует учитывать вероятность ошибок измерения из-за раздела фаз.

При необходимости измерения общего уровня обеих жидкостей, свяжитесь с нашей сервисной службой либо используйте датчик для измерения межфазного уровня.

Установка параметров начинается с меню "Базовая установка".

#### **Установка Min.**

Выполнить следующее:

1 Нажатием *[OK]* перейти от индикации измеренных значений в главное меню.

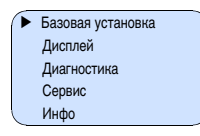

2 С помощью *[->]* выбрать меню *Базовая установка* и подтвердить нажатием *[OK]*. На дисплее появится меню "*Установка Min*".

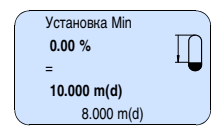

- 3 Для изменения процентного значения нажать *[OK]* и с помощью *[->]* установить курсор на нужную позицию. С помощью *[+]* ввести необходимое процентное значение и сохранить его нажатием *[OK]*. Курсор теперь переходит на значение расстояния.
- 4 Ввести соответствующее данному процентному значению значение расстояния в метрах для пустой емкости (например, расстояние от датчика до дна емкости).
- 5 Подтвердить установку клавишей *[OK]* и с помощью *[->]* перейти к установке Max.

**Установка Max.**

Выполнить следующее:

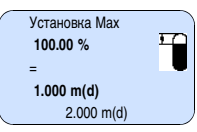

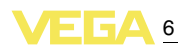

- 1 Для изменения процентного значения нажать *[OK]* и с помощью *[->]* установить курсор на нужную позицию. С помощью *[+]* ввести необходимое процентное значение и сохранить его нажатием *[OK]*. Курсор теперь переходит на значение расстояния.
- 2 Ввести соответствующее значение расстояния в метрах для полной емкости. Максимальный уровень должен быть ниже мертвой зоны.
- 3 Сохранить установку нажатием *[OK]*.

#### Каждая измеряемая среда имеет различные отражательные свойства. На характер отражения влияют также некоторые состояния среды: для жидкостей – это волнение поверхности и пенообразование, для сыпучих продуктов – насыпной конус, пылеобразование и дополнительные отражения от стенок емкости. Для адаптации прибора к условиям измерения необходимо в меню "*Среда*" выбрать "*Жидкость*" или "*Сыпучий продукт*". **Применение**

Для коаксиального зонда необходимо задать опцию "*Жидкость*".

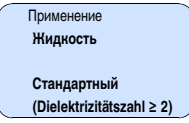

Отражательные свойства жидкостей различаются в зависимости от их диэлектрической проницаемости. Имеются следующие дополнительные возможности настройки.

В меню "*Чувствительность*" можно выбрать опцию "*Стандартная (диэлектрическая проницаемость ≥ 2)*" или опцию "*Повышенная чувствительность (диэлектрическая проницаемость < 2)*".

Данная настройка позволяет повысить надежность измерения, особенно на средах со слабыми отражательными свойствами.

После ввода необходимых параметров сохранить установку и с помощью клавиши *[->]* перейти к следующему пункту меню.

Для устранения колебаний значений на дисплее, например в связи с волнением поверхности продукта, можно установить демпфирование, задав время в пределах от 0 до 999 секунд. При этом следует учитывать, что время реакции полного измерения и задержки реакции на быстрое изменение измеряемых величин также увеличится. Обычно для выравнивания дисплея измеренных значений достаточно нескольких секунд. **Демпфирование**

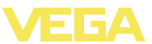

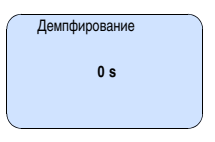

После ввода необходимых параметров сохранить установку и с помощью клавиши *[->]* перейти к следующему пункту меню.

Линеаризация необходима в том случае, когда требуется индикация или вывод измеренных значений в единицах объема, а объем емкости изменяется нелинейно по отношению к уровню ее заполнения, например когда емкость горизонтальная цилиндрическая или сферическая. Для таких типов емкостей заданы кривые линеаризации, представляющие отношение между уровнем заполнения в процентах и объемом емкости. При активировании соответствующей кривой линеаризации на дисплей выводятся правильные процентные значения объема. Для индикации объема не в процентах, а, например, в литрах или килограммах, можно дополнительно в меню "*Дисплей*" задать пересчет. **Кривая линеаризации**

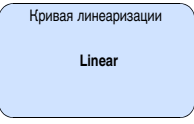

После ввода необходимых параметров сохранить установку и с помощью клавиши *[->]* перейти к следующему пункту меню.

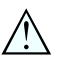

#### **Осторожно!**

При применении VEGAFLEX 65 с соответствующим разрешением как части защиты от переполнения по WHG необходимо учитывать следующее:

При выборе какой-либо кривой линеаризации измерительный сигнал не будет обязательно линейно пропорционален уровню заполнения. Это следует учитывать при установке точек переключения на сигнализаторе предельного уровня.

#### **ТЕГ датчика**

В этом пункте меню можно ввести ясное обозначение датчика, например наименование места измерения, продукта или емкости. В цифровых системах и в документации для больших установок такое обозначение вводится для точной идентификации отдельных мест измерения.

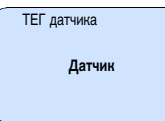

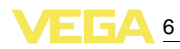

На этом базовая установка завершена и с помощью клавиши *[ESC]* можно вернуться в главное меню.

#### **Копировать данные датчика**

Эта функция позволяет считывать данные из датчика и записывать данные в датчик через модуль индикации и настройки. См. Руководство по эксплуатации "*Модуль индикации и настройки*".

С помощью этой функции можно считывать и записывать следующие данные:

- l Представление измеренных значений
- Установка
- Продукт
- Форма емкости
- Демпфирование
- Кривая линеаризации
- ТЕГ датчика
- Индицируемое значение
- Единицы дисплея
- Пересчет
- Токовый выход
- Единицы установки
- l Язык
- Чувствительность

**Не будут** считываться или записываться следующие релевантные для безопасности данные:

- Режим работы HART
- PIN
- l SIL
- Длина датчика/Тип датчика
- l Память помех

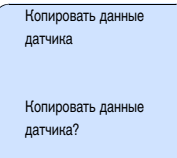

**Сброс**

#### **Базовая установка**

При выполнении функции "*Сброса*" значения параметров датчика восстанавливаются в соответствии со следующей таблицей: 1)

Выполняется сброс следующих значений:

<sup>1</sup>) Базовая установка датчика.

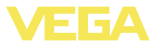

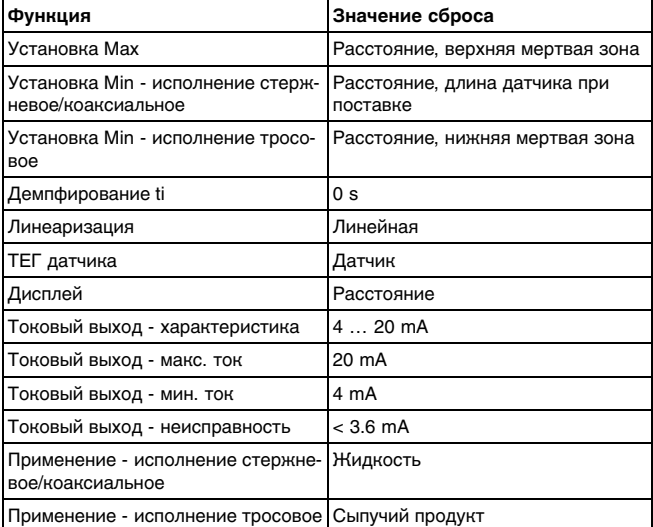

При выполнении "*Сброса*" **не** сбрасываются значения следующих установок (см. таблицу):

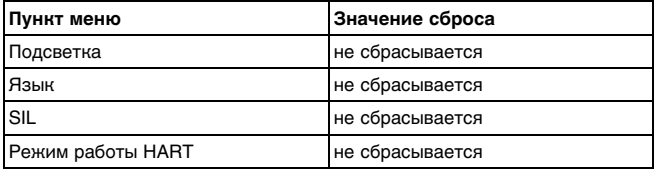

#### **Заводская установка**

Выполняется такой же сброс, как при базовой установке, а также восстанавливаются значения по умолчанию для специальных параметров. 2)

#### **Пиковые значения**

Минимальное и максимальное значения сбрасываются до текущего значения.

Дополнительные возможности настройки и диагностики, например: пересчет значений для индикации, моделирование, представление трендов - показаны на представленной далее схеме меню. Подробное описание меню приведено в Руководстве по эксплуатации "*Модуль индикации и настройки*".

<sup>31845</sup>-RU-120413

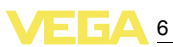

## **Базовая установка можности настройки Дополнительные воз-**

## **6.5 Схема меню**

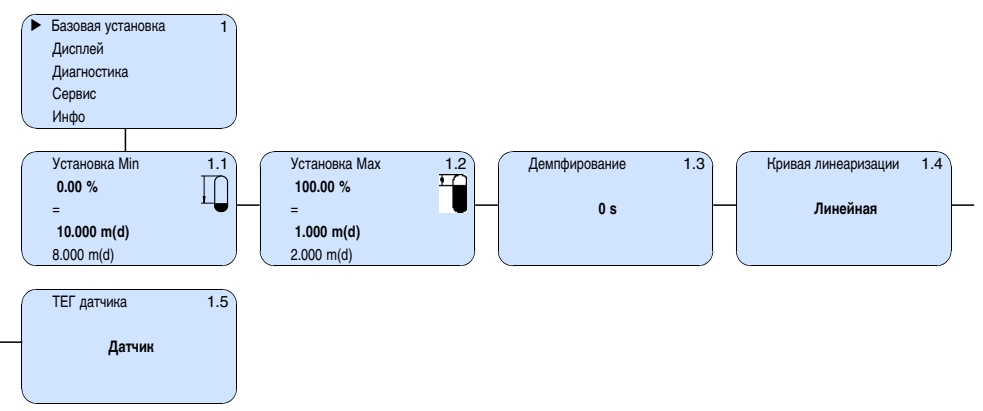

## **Дисплей**

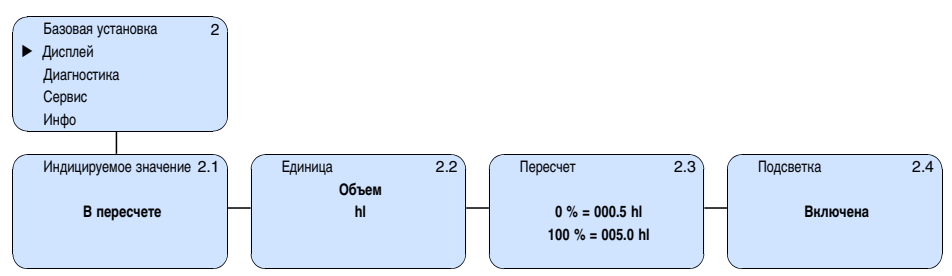

## **Диагностика**

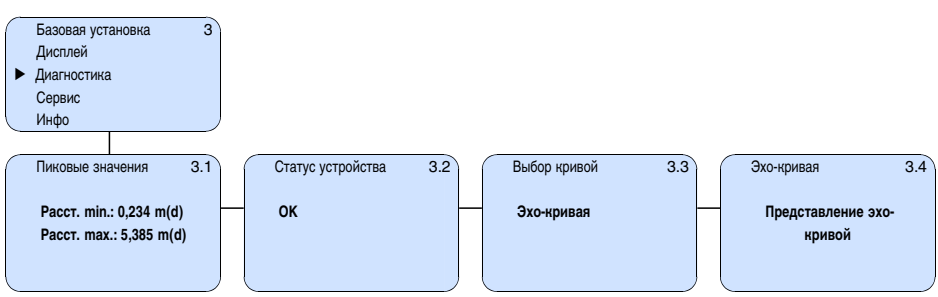

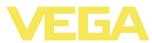

#### **Сервис**

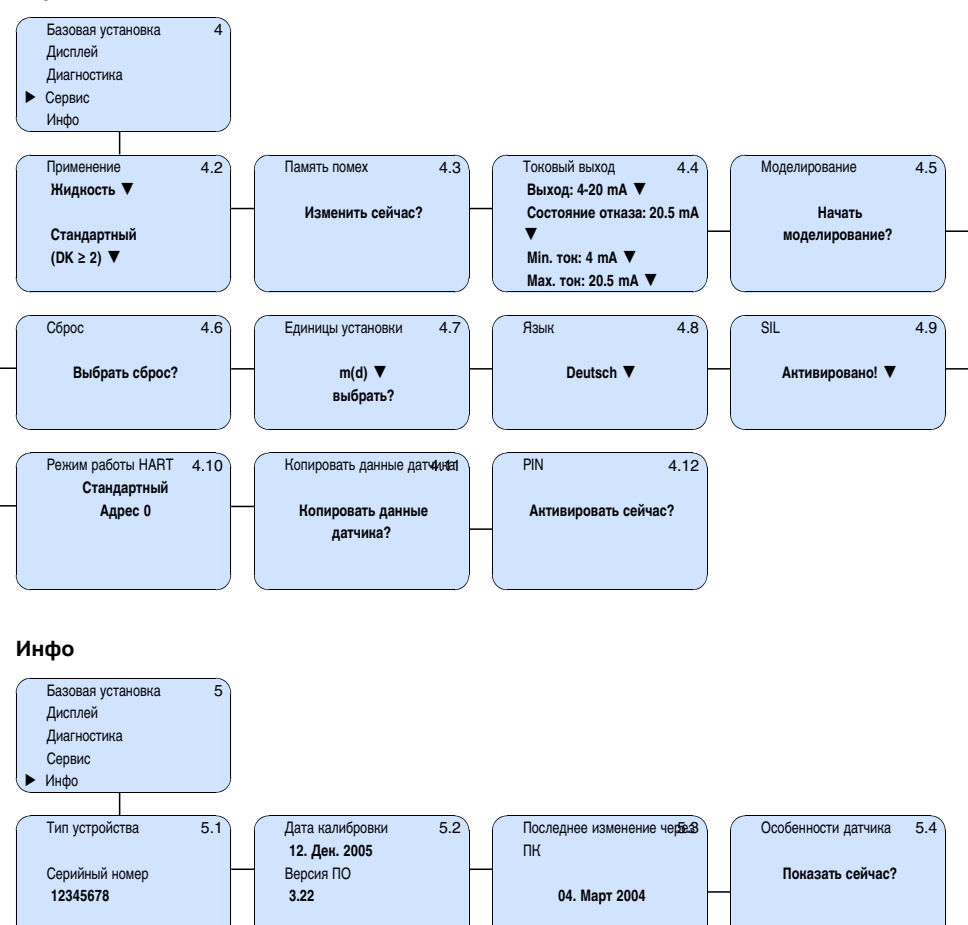

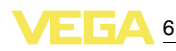

### **6.6 Сохранение данных параметрирования**

Для сервисных целей рекомендуется записать данные установки, например, в этом руководстве по эксплуатации, а также сохранить их в архиве.

При наличии модуля индикации и настройки данные установки VEGAFLEX 65 можно считывать из датчика и сохранять их в модуле (см. Руководство по эксплуатации "*Модуль индикации и настройки*", меню "*Копировать данные датчика*"). Данные долговременно сохраняются в модуле, в том числе при отсутствии питания датчика.

При замене датчика модуль индикации и настройки устанавливается на новом датчике, и сохраненные в модуле данные установки записываются в новый датчик также через меню "*Копировать данные датчика*".

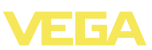

## **Начальная установка с помощью PACTware и другого программного обеспечения для настройки**

## **.1 Подключение ПК**

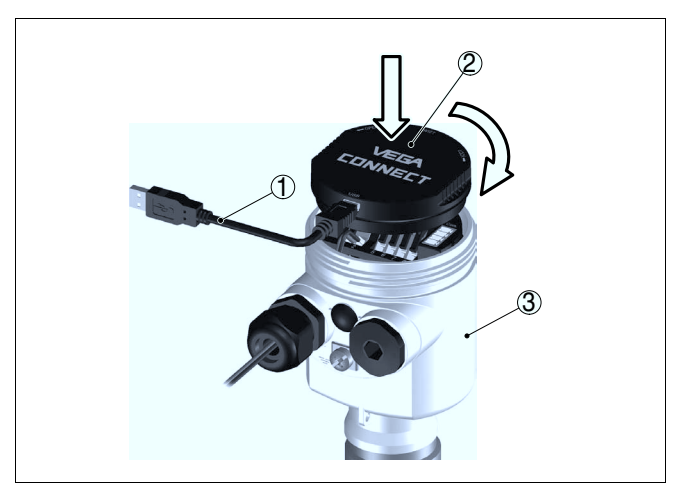

*Рис. 17: Подключение ПК через VEGACONNECT прямо на датчике*

- *Кабель USB к ПК*
- *VEGACONNECT*
- *Датчик*

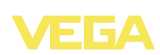

**на датчике**

**VEGACONNECT прямо**

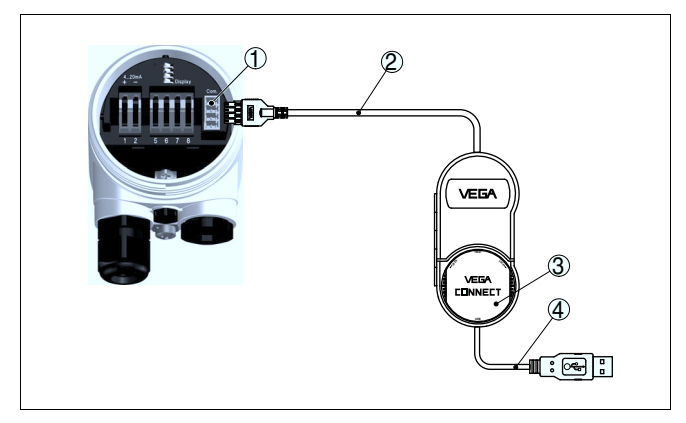

*Рис. 18: Подключение через подключенный внешне VEGACONNECT*

- *1 Интерфейс шины I²C (Com.) на датчике*
- *2 Соединительный кабель I²C интерфейсного адаптера VEGACONNECT*
- *3 VEGACONNECT*
- *4 Кабель USB к ПК*

Требуемые компоненты:

- **VEGAFLEX 65**
- l ПК с PACTware и подходящим VEGA-DTM
- **VEGACONNECT**
- l Источник питания или устройство формирования сигнала

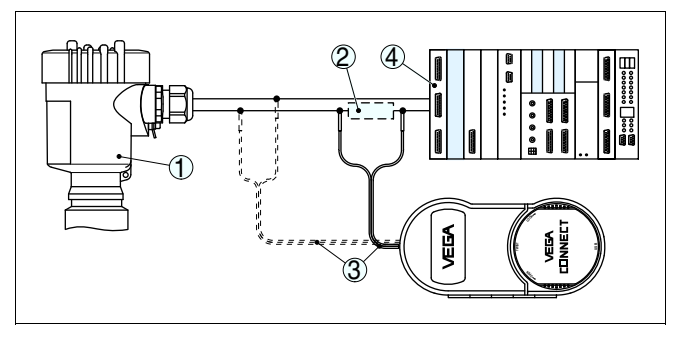

*Рис. 19: Подключение ПК к сигнальному кабелю через HART*

- *1 VEGAFLEX 65*
- *2 Сопротивление HART 250 Ω (дополнительно, в зависимости от устройства формирования сигнала)*
- *3 Соединительный кабель с 2-миллиметровыми штекерами и зажимами*
- *4 Система формирования сигнала/ПЛК/Питание*

Требуемые компоненты:

- **VEGAFLEX 65**
- ПК с PACTware и подходящим VEGA-DTM

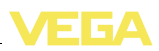

#### **VEGACONNECT подключен внешне**

- **•** VEGACONNECT
- l Сопротивление HART прибл. 250 Ω
- l Источник питания или устройство формирования сигнала

#### **Примечание:**

i

Для источников питания со встроенным сопротивлением HART (внутреннее сопротивление прибл. 250 Ω) дополнительное внешнее сопротивление не требуется. Такими источниками питания являются, например, устройства VEGATRENN 149A, VEGADIS 371, VEGAMET 381. Большинство стандартных разделителей питания Ex также оснащены достаточным токоограничительным сопротивлением. В таких случаях VEGACONNECT 4 может быть подключен параллельно линии 4 … 20 mA.

## **7.2 Параметрирование с помощью PACTware**

Параметрирование с помощью "*Коллекции DTM/PACTware*" описано в соответствующем руководстве, которое поставляется вместе с CD, а также может быть загружено с нашей домашней страницы. Подробную информацию см. также в онлайновой справке PACTware и VEGA-DTM.

#### **Примечание:** ĭ

Для параметрирования VEGAFLEX 65 необходима текущая версия Коллекции DTM.

Текущие версии VEGA-DTM в виде Коллекции DTM поставляются на диске CD, который можно заказать у представителя VEGA. Диск также содержит текущую версию PACTware.

## **VEGACONNECT через HART**

Коллекцию DTM в базовой версии вместе с PACTware можно загрузить через Интернет с сайта www.vega.com через "*Downloads*" - "*Software*".

## **7.3 Параметрирование с помощью AMS™ и PDM**

Для датчиков VEGA имеются также описания устройства в виде DD или EDD для программного обеспечения AMS™ и PDM. Эти описания уже включены в текущие версии AMS™ и PDM.

Для более ранних версий AMS™ и PDM описания устройств можно бесплатно загрузить через Интернет с сайта www.vega. com через "*Downloads*" - "*Software*".

## **7.4 Сохранение данных параметрирования**

Рекомендуется записать или сохранить данные параметрирования датчика для дальнейшего использования или настройки.

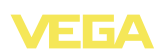

Лицензированная профессиональная версия Коллекции VEGA DTM и PACTware обеспечивает возможности сохранения и печати проектов.

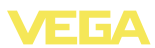

## **8 Обслуживание и устранение неисправностей**

## **8.1 Обслуживание**

При использовании по назначению и нормальной эксплуатации особое обслуживание не требуется.

## **8.2 Устранение неисправностей**

Лицо, эксплуатирующее устройство, должно принять соответствующие меры для устранения возникших неисправностей.

Работа VEGAFLEX 65 характеризуется высокой надежностью. Однако возможны отказы, источником которых может стать:

- l Датчик
- l Процесс
- Питание
- l Формирование сигнала

В случае отказа сначала необходимо проверить выходной сигнал, а также сообщения об ошибках на модуле индикации и настройки. Более широкие возможности диагностики имеются при использовании ПК с PACTware и подходящим DTM. В большинстве случаев это позволяет установить и устранить причину отказа.

Если указанные меры не дают результата, в экстренных случаях звоните на сервисную горячую линию VEGA по тел. **+49 1805 858550**.

Горячая линия работает круглосуточно семь дней в неделю. Консультации даются на английском языке. Консультации бесплатные (без учета платы за телефонный звонок).

Подключить ручной мультиметр в соответствующем диапазоне согласно схеме подключения. В следующей таблице приведены возможные ошибки токового сигнала и меры по их устранению:

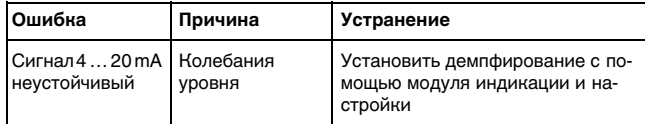

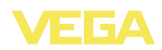

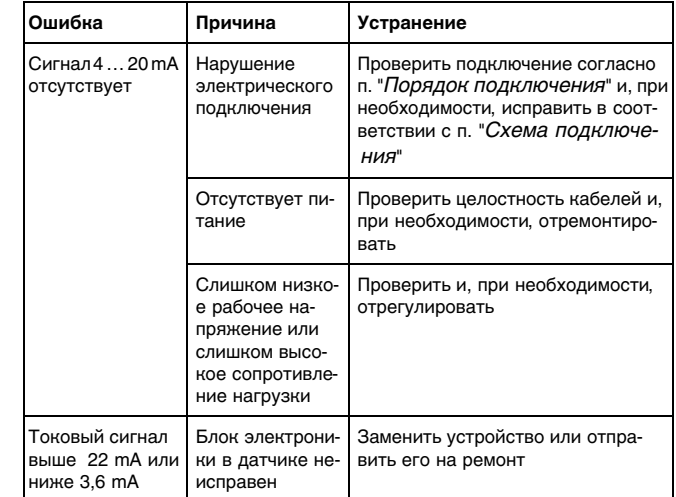

**Состояние при неисправностях**

**Причины неисправностей**

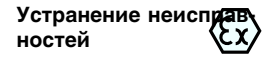

При применении во взрывоопасных зонах следует учитывать требования к межкомпонентным соединениям искробезопасных цепей.

На дисплее модуля индикации и настройки ошибки выводятся в виде кода ошибки и текстового сообщения. В следующей таблице приведены коды ошибок со статусом по NE 107 и указанием возможных причин ошибок и мер по их устранению:

#### **24-часовая сервисная горячая линия**

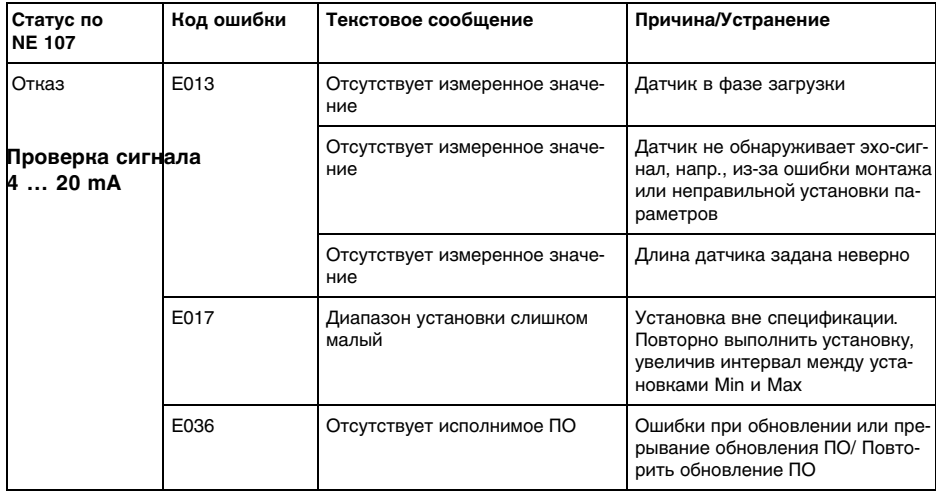

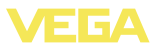

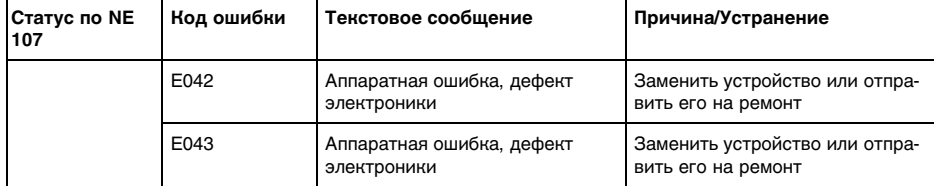

После устранения неисправности, если это необходимо в связи с причиной неисправности и принятыми мерами по ее устранению, повторно выполнить действия, описанные в п. "*Пуск в эксплуатацию*".

## **8.3 Заменить блок электроники**

Дефектный блок электроники прибора может быть заменен самим пользователем.

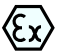

Для Ex-применений могут применяться только устройства и блоки электроники с соответствующей маркировкой взрывозащиты.

Запасной блок электроники можно заказать через соответствующее представительство VEGA.

**Сообщения об ошибках на модуле индикации и настройки**

В новый блок электроники необходимо загрузить установки датчика. Такие данные могут быть загружены:

- на заводе VEGA
- на месте самим пользователем

В обоих случаях необходимо ввести серийный номер датчика. Серийный номер обозначен на типовом шильдике датчика, внутри корпуса или в накладной на прибор.

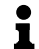

#### **Информация:**

При загрузке на месте сначала необходимо скачать через Интернет данные спецификации заказа датчика (см. Руководство по эксплуатации *Блок электроники*).

Блоки электроники соответствуют типу датчика и различаются по выходу сигнала и питанию.

Блок электроники FX-E.60H предназначен для VEGAFLEX 61, 62, 63, 65, 66 - 4 … 20mA/HART:

- **•** FX-E.60H**X** ( $X = 6e3$  взрывозащиты)
- $\bullet$  FX-E.60HA (A = Вид взрывозащиты CA, DA по каталогу)
- l FX-E.60H**C** (C = Вид взрывозащиты XM, CX, CM, CK, CI, DX, DM, DI, GX, UX, UF по каталогу)

31845-RU-120413

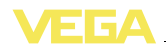

**Действия после устранения неисправностей**

## **8.4 Обновление ПО**

Версию ПО VEGAFLEX 65 можно определить следующим образом:

- по типовой табличке электроники
- через модуль индикации и настройки
- $\bullet$  через PACTware

Архив всех версий ПО можно найти на нашем сайте www.vega. com. Для получения информации об обновлениях ПО по электронной почте рекомендуется зарегистрироваться на нашем сайте.

Для обновления ПО необходимо следующее:

- l Датчик
- $\bullet$  Питание
- **VEGACONNECT**
- l ПК с ПО PACTware

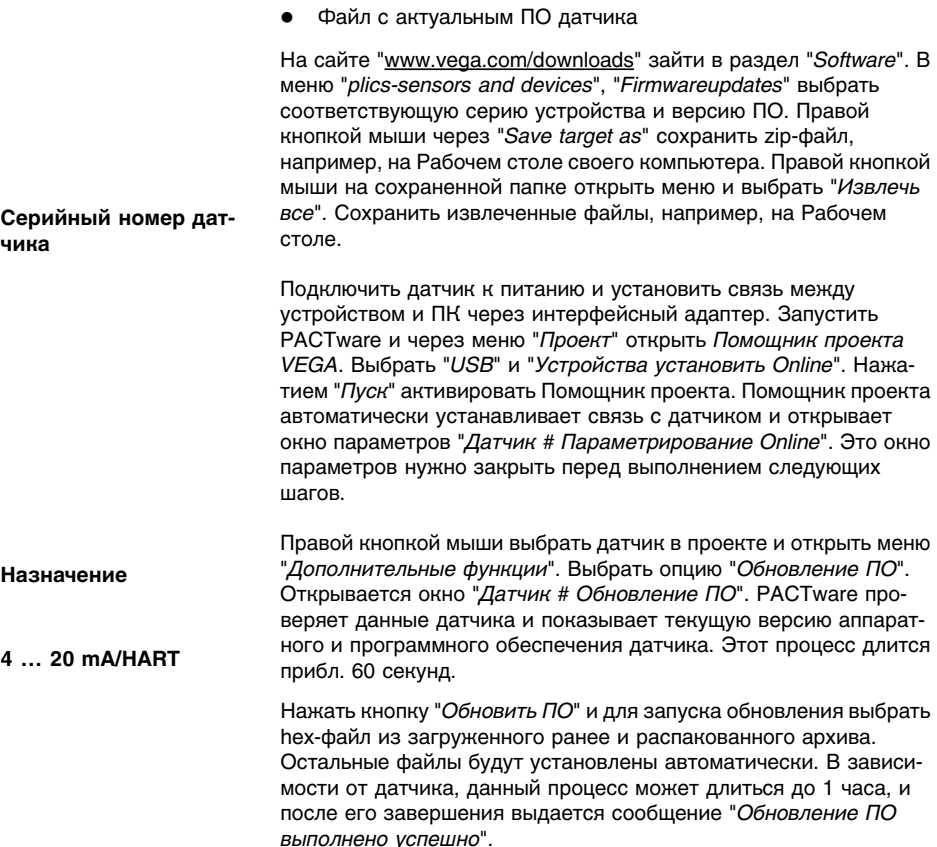

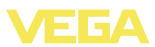

## **8.5 Ремонт прибора**

При необходимости ремонта сделать следующее:

С нашей страницы в Интернете www.vega.com через меню "*Downloads - Formulare und Zertifikate - Reparaturformular*" загрузить формуляр возврата (23 KB).

Заполнение такого формуляра позволит быстро и без дополнительных запросов произвести ремонт.

- Распечатать и заполнить бланк для каждого прибора
- l Прибор очистить и упаковать для транспортировки
- Заполненный формуляр и имеющиеся данные безопасности прикрепить снаружи на упаковку
- l Узнать адрес отправки у нашего регионального представителя. Имя нашего представителя в Вашем регионе можно найти на сайте www.vega.com в разделе: "*Unternehmen - VEGA weltweit*"

**Загрузка ПО датчика на ПК**

**Подготовка к обновлению**

**Загрузка ПО в датчик**

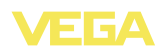

## **9 Демонтаж**

**Внимание!**

## **9.1 Порядок демонтажа**

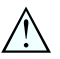

При наличии опасных рабочих условий (емкость под давлением, высокая температура, агрессивный или ядовитый продукт и т.п.), демонтаж следует выполнять с соблюдением соответствующих норм техники безопасности.

Выполнить действия, описанные в п. "*Монтаж*" и "*Подключение к источнику питания*", в обратном порядке.

## **9.2 Утилизация**

Устройство состоит из перерабатываемых материалов. Конструкция позволяет легко отделить электронный блок.

#### **Директива WEEE 2002/96/EG**

Данное устройство не подлежит действию Директивы WEEE 2002/96/EG и соответствующих национальных законов. Для утилизации устройство следует направлять прямо на специализированное предприятие, минуя коммунальные пункты сбора мусора, которые, в соответствии с Директивой WEEE, могут использоваться только для утилизации продуктов личного потребления.

Утилизация в соответствии с установленными требованиями исключает негативные последствия для человека и окружающей среды и позволяет повторно использовать ценные материалы.

Материалы: см. п. "*Технические данные*"

При невозможности утилизировать устройство самостоятельно, обращайтесь к изготовителю.

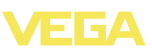

## **10 Приложение**

## **10.1 Технические данные**

#### **Общие данные**

Материал 316L соответствует нержавеющим сталям 1.4404 или 1.4435

Контактирующие с продуктом материалы

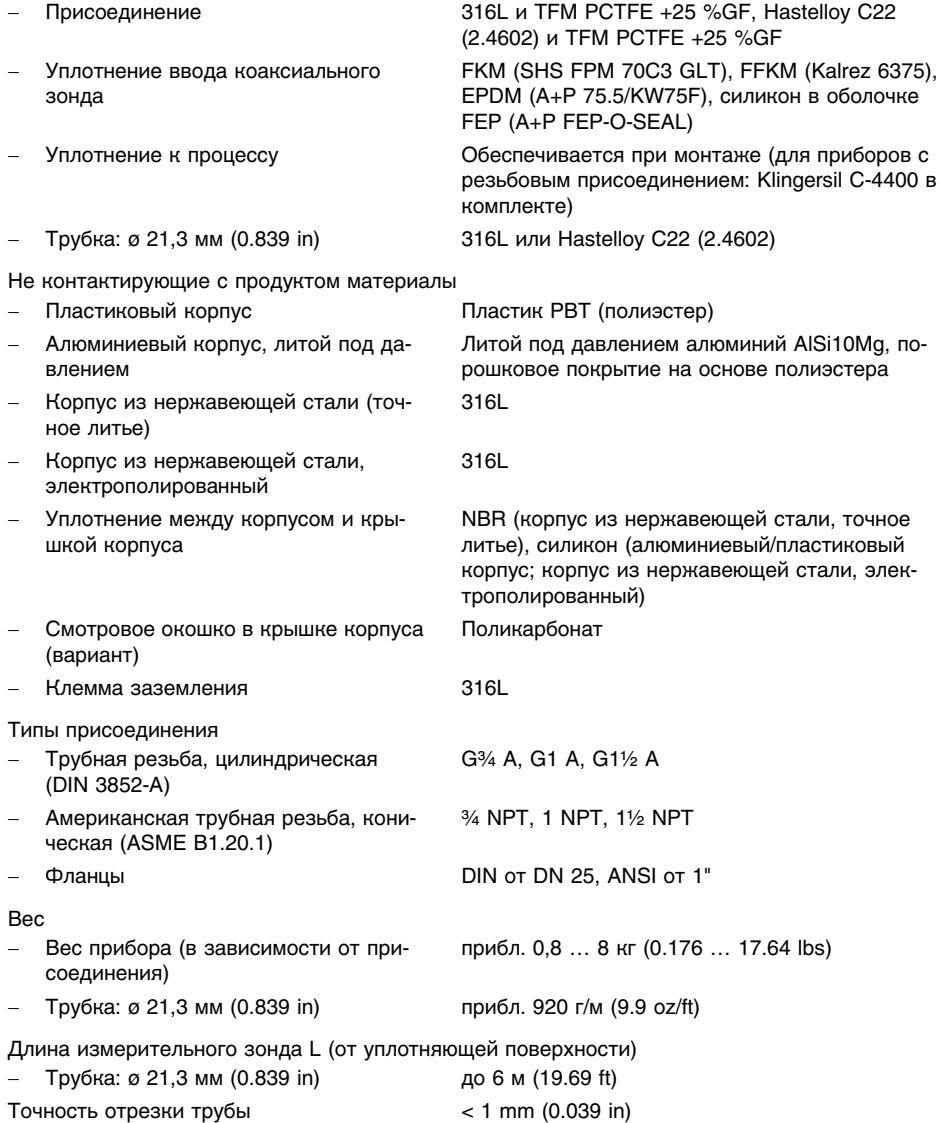

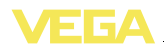

Боковая нагрузка на трубку:  $\varnothing$  21,3 мм 60 Nm (44 lbf ft)

#### **Входная величина**

Измеряемая величина Уровень жидкостей

 $\varepsilon_r > 1.4$ 

Минимальная диэлектрическая проницаемость продукта

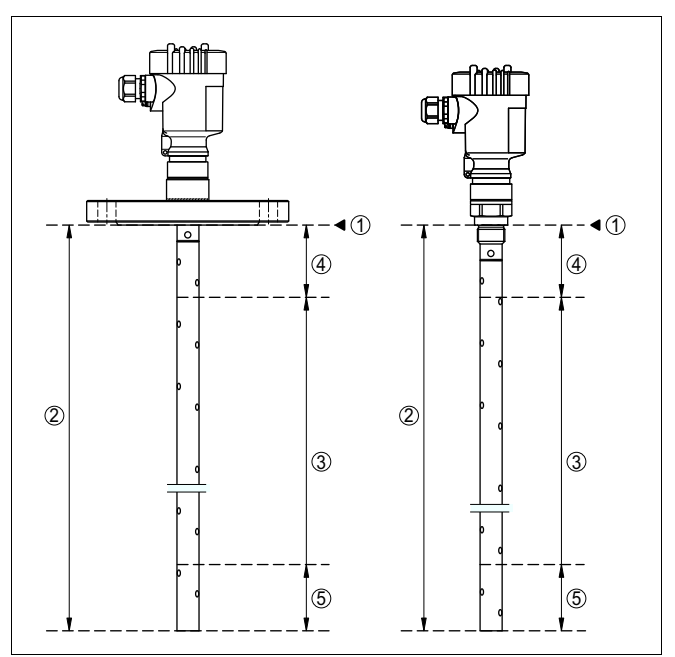

*Рис. 20: Диапазон измерения VEGAFLEX 65*

- *1 Базовая плоскость*
- *2 Длина измерительного зонда L*
- *3 Диапазон измерения (заводская установка приведена к диапазону измерения на воде)*
- *4 Верхняя мертвая зона (см. диаграмму точности измерения - участок, маркированный серым)*
- *5 Нижняя мертвая зона (см. диаграмму точности измерения - участок, маркированный серым)*

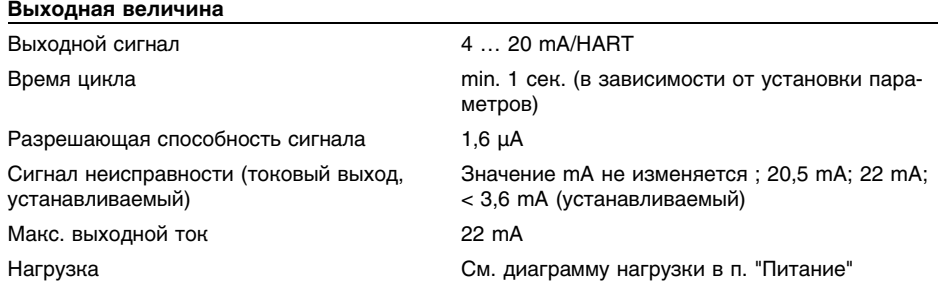

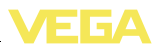

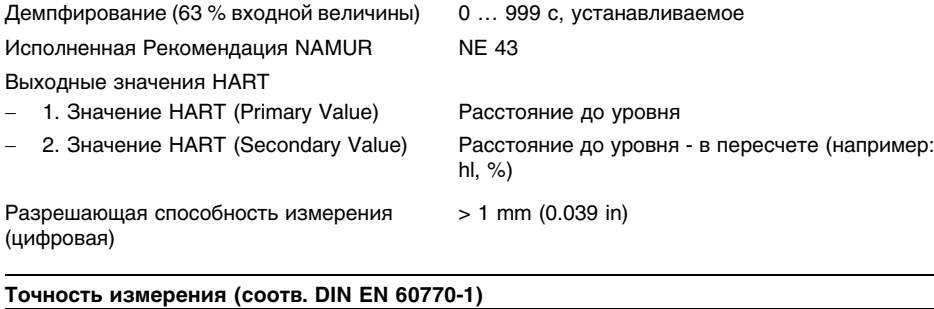

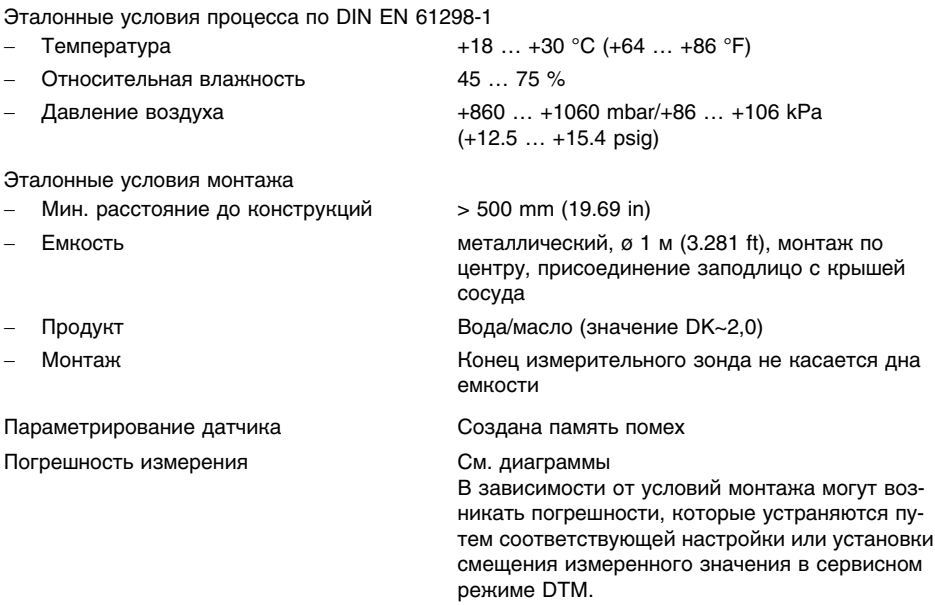

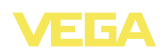

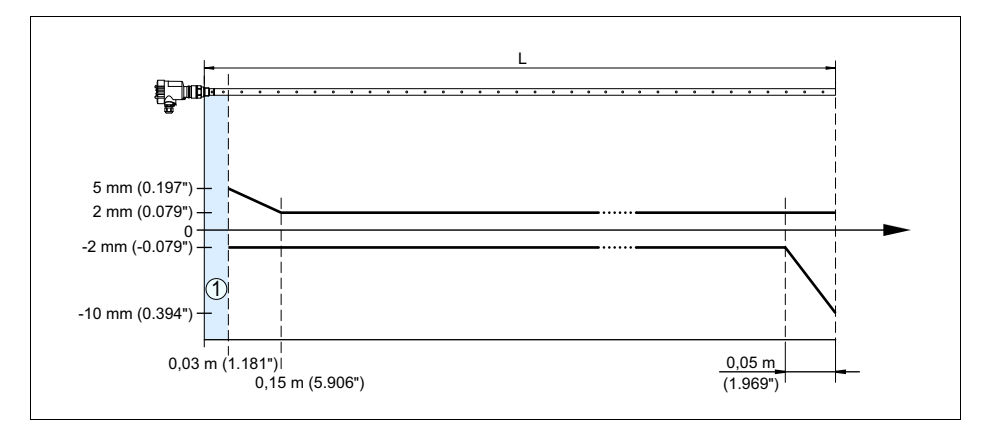

*Рис. 21: Погрешность измерения VEGAFLEX 65 в коаксиальном исполнении (продукт - вода)*

- *1 Мертвая зона - в этой зоне измерение невозможно*
- *L Длина измерительного зонда*

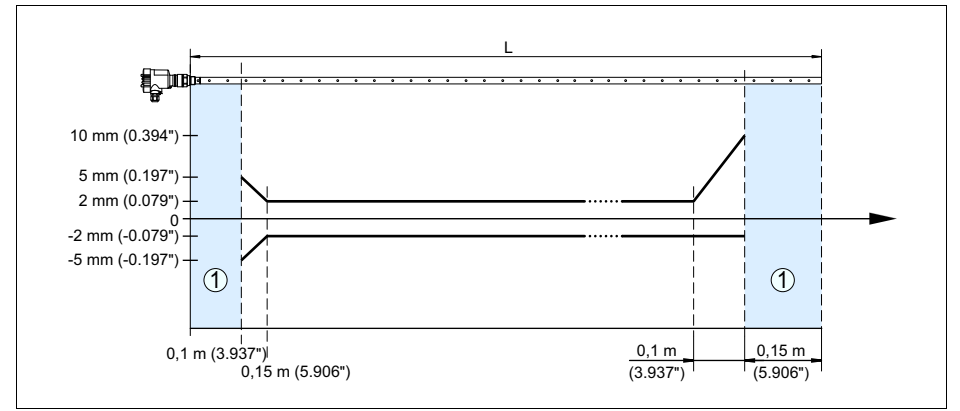

*Рис. 22: Погрешность измерения VEGAFLEX 65 в коаксиальном исполнении (продукт - масло)*

- *1 Мертвая зона - в этой зоне измерение невозможно*
- *L Длина измерительного зонда*

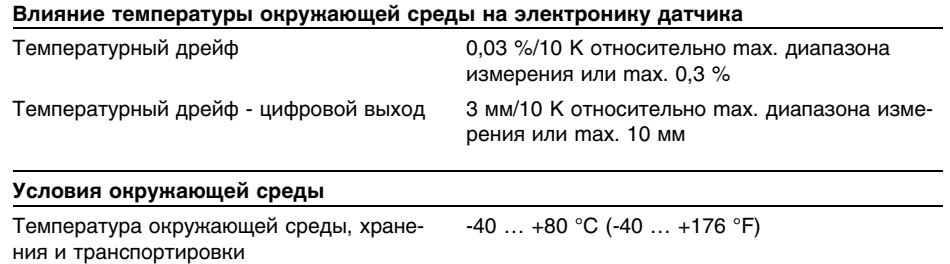

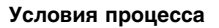

Давление процесса  $-1$  ... +40 бар/-100 ... +4000 кПа (-14.5 … +580 psig), в зависимости от присоединения

Температура процесса (температура резьбы или фланца)

- 
- 
- 

FKM (Viton) -40 ... +150 °C (-40 ... +302 °F)  $-40...+150 °C (-40...+302 °F)$ 

FFKM (Kalrez 6375) -20 ... +150 °C (-4 ... +302 °F)

Погрешность измерения из-за влияния условий процесса в данном диапазоне давления и температуры составляет менее 1 %.

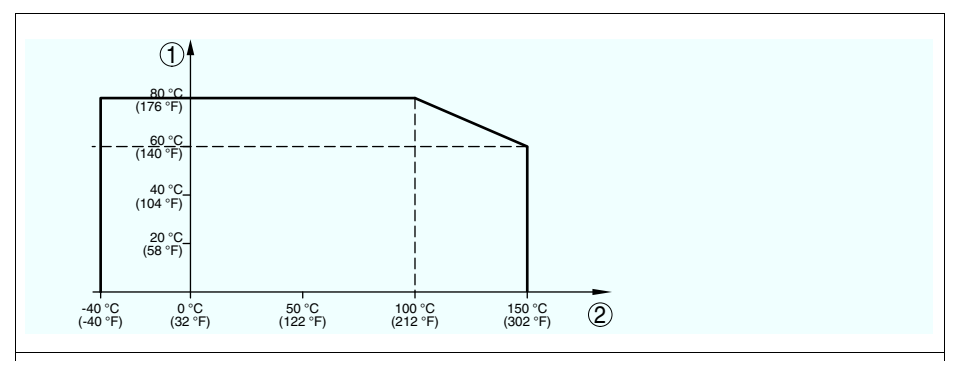

*Рис. 23: Температура окружающей среды - Температура процесса*

- *1 Температура окружающей среды*
- *2 Температура процесса (в зависимости от материала уплотнения)*

#### **Электромеханические данные - исполнение IP 66/IP 67 и IP 66/IP 68; 0,2 bar**

#### Кабельный ввод/Разъем<sup>3</sup>)

- 
- Однокамерный корпус l 1 x кабельный ввод M20 x 1,5 (кабель ø 5 … 9 мм), 1 x заглушка M20 x 1,5 или:
	- 1х колпачок M20x1.5; 1х заглушка M20x1.5 или:
	- **•** 1 х колпачок  $\frac{1}{2}$  NPT, 1 х заглушка  $\frac{1}{2}$  NPT
	- или:
	- l 1 x разъем (в зависимости от исполнения), 1 x заглушка M20 x 1,5
	- Двухкамерный корпус **lightness of the 1 x кабельный ввод M20 x 1,5 (кабель:** ø 5 … 9 мм), 1 x заглушка M20 x 1,5; 1 x заглушка M16 x 1,5 или вариант 1 x разъем M12 x 1 для выносного блока индикации и настройки

31845-RU-120413

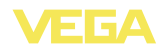

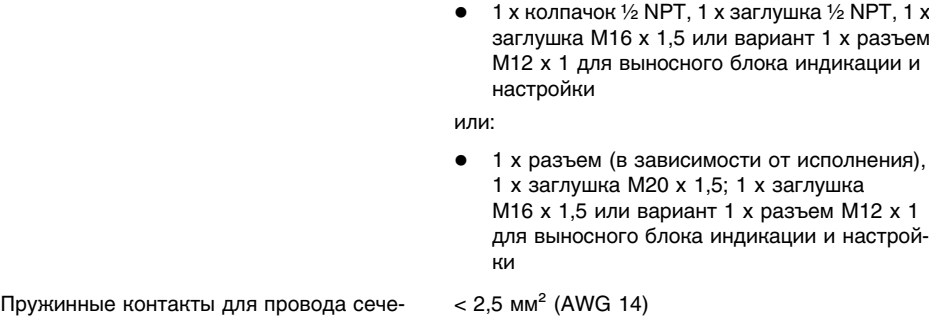

M20 x 1,5

M20 x 1,5; 1 x заглушка M16 x 1,5

**Электромеханические данные - Исполнение IP 66/IP 68 (1 bar)**

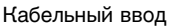

нием

- Однокамерный корпус и проточно и х IP 68-кабельный ввод M20 х 1,5; 1 х заглушка
- Двухкамерный корпус 1 x IP 68-кабельный ввод M20 x 1,5; 1 x заглушка

Соединительный кабель  $-$  Сечение провода 0,5 мм<sup>2</sup> (AWG 20)  $\text{Comportивление жилы}$  < 0.036 Ω/m (0.011 Ω/ft) - Прочность при растяжении < 1200 N (270 lbf) Стандартная длина 5 m (16.4 ft) - Макс. длина 1000 m (3280 ft) - Мин. радиус изгиба 25 мм (0.984 in) при 25 °C (77 °F)  $-$  Диаметр прибл.  $8 \text{ mm } (0.315 \text{ in})$ - Цвет (стандартный, PE) Черный - Цвет (стандартный, PUR) Голубой - Цвет (исполнение Ex) Голубой

# **Модуль индикации и настройки**

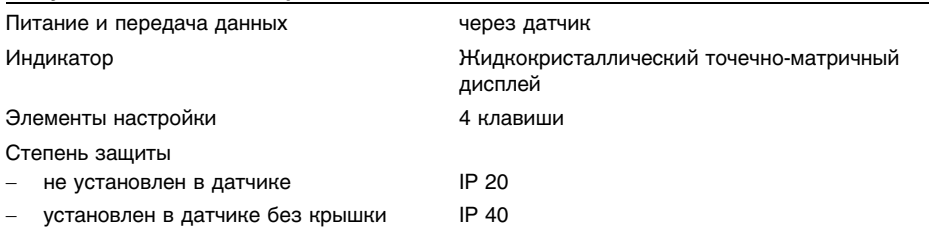

Материалы

<sup>3</sup>) В зависимости от исполнения: M12 x 1, по DIN 43650, Harting, 7/8" FF.

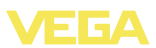

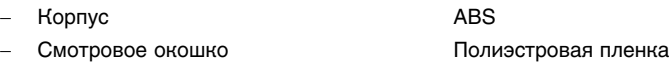

#### **Питание**

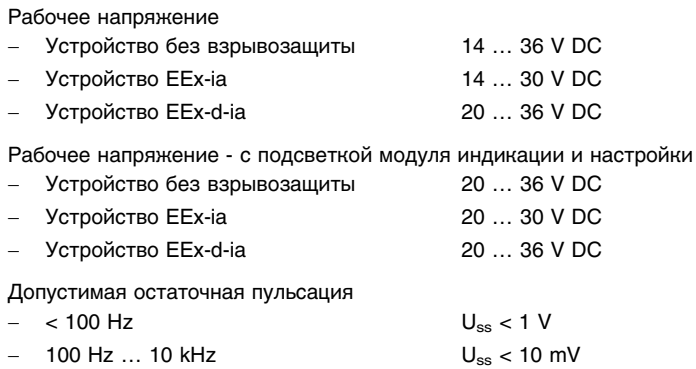

Нагрузка См. диаграмму

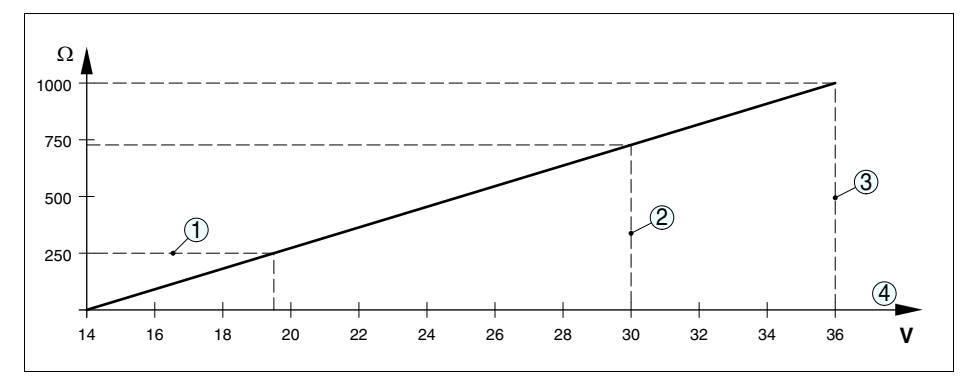

*Рис. 24: Диаграмма напряжения*

- *1 Нагрузка HART*
- *2 Предел напряжения для устройства EEx-ia*
- *3 Предел напряжения для устройства без взрывозащиты/устройства Ex d*
- *4 Рабочее напряжение*

## **Защита**

Степень защиты (в зависимости от исполнения корпуса)

- Пластиковый корпус **IP 66/IP 67**
- 
- Алюминиевый корпус; корпус из нержавеющей стали (точное литье); корпус из нержавеющей стали (электрополированный) IP 66/IP 68 (0,2 bar) 4)
- Корпус из алюминия или нерж. стали ( точное литье) - вариант IP 66/IP 68 (1 bar)

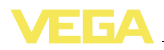

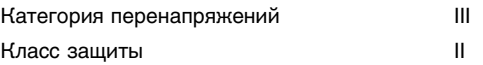

#### **Функциональная безопасность (SIL)**

Устройства, заказанные с квалификацией SIL, поставляются с завода с уже активированной функцией SIL. Для устройств, заказанных без квалификации SIL, функция SIL может быть активирована пользователем через модуль индикации и настройки или PACTware.

Функциональная безопасность по IEC 61508-4

- Одноканальная архитектура (1oo1D) до SIL2
- Двухканальная избыточная архитектура (1oo2D) до SIL3

Подробную информацию см. в Safety Manual для устройств данной серии или на "www.vega. com", "*Downloads*", "*Approvals*".

#### **Разрешения**

Устройства с разрешениями на применение, в зависимости от исполнения, могут иметь отличающиеся технические данные.

Для таких устройств следует учитывать соответствующую документацию, поставляемую вместе с устройством. Данную документацию также можно скачать с сайта www.vega.com через "*VEGA Tools*" и "*serial number search*" либо через "*Downloads*" и "*Approvals*".

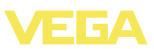

## **10.2 Размеры**

На следующих чертежах показаны только некоторые из возможных исполнений. Чертежи с размерами можно также загрузить с сайта www.vega.com через "*Downloads*" и"*Drawings*".

## **Пластиковый корпус**

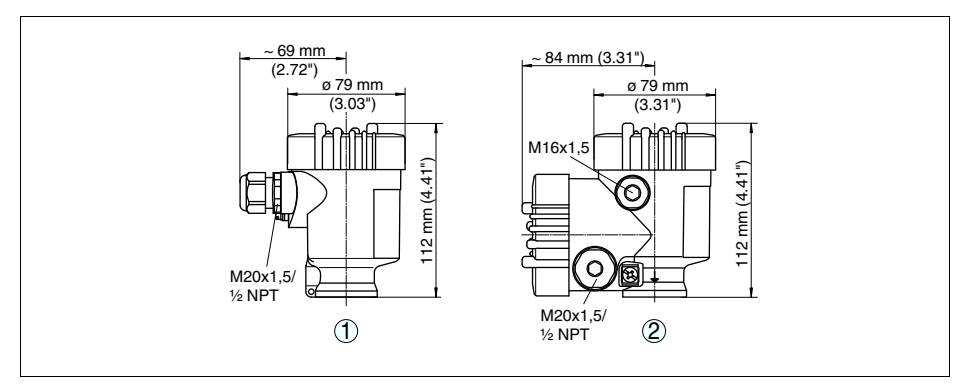

*1 Однокамерное исполнение*

*2 Двухкамерное исполнение*

## **Алюминиевый корпус**

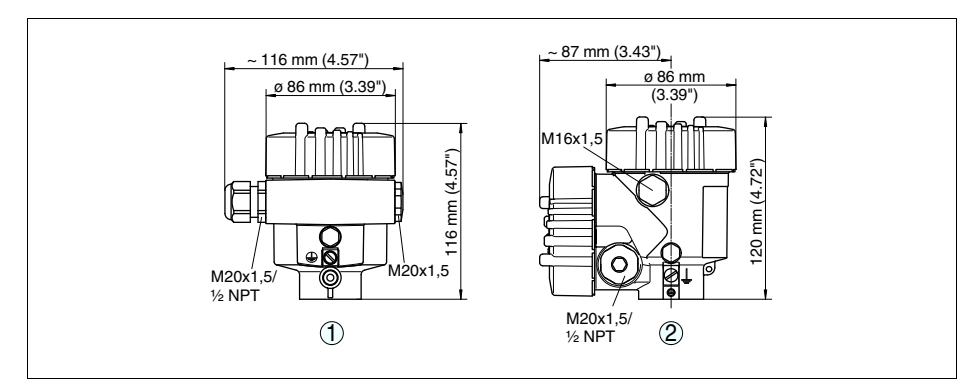

*1 Однокамерное исполнение*

*2 Двухкамерное исполнение*

<sup>4</sup>) Для соблюдения данной степени защиты нужен подходящий кабель.

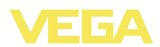

## **Алюминиевый корпус со степенью защиты IP 66/IP 68, 1 bar**

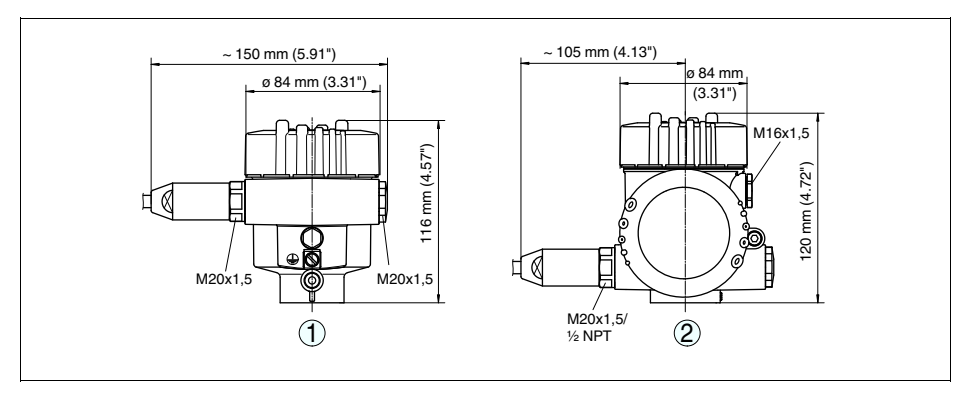

*1 Однокамерное исполнение*

*2 Двухкамерное исполнение*

#### **Корпус из нержавеющей стали**

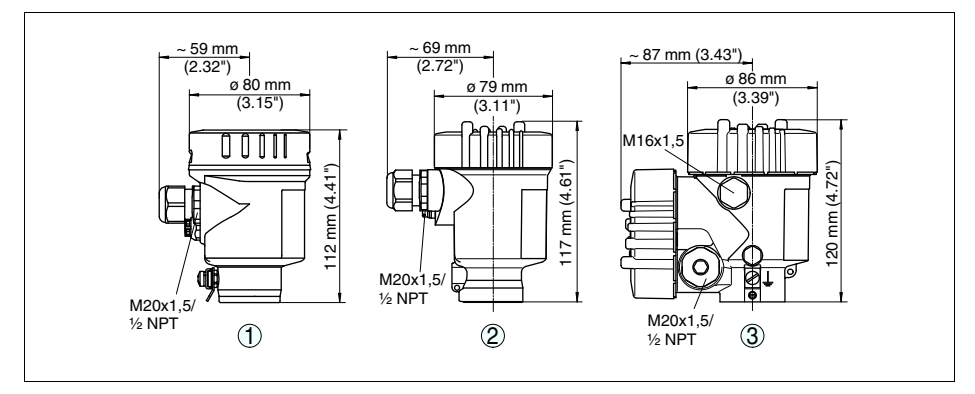

*1 Однокамерное исполнение (электрополированный)*

*2 Однокамерное исполнение (точное литье)*

*2 Двухкамерное исполнение (точное литье)*

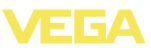

## **VEGAFLEX 65, резьбовое исполнение**

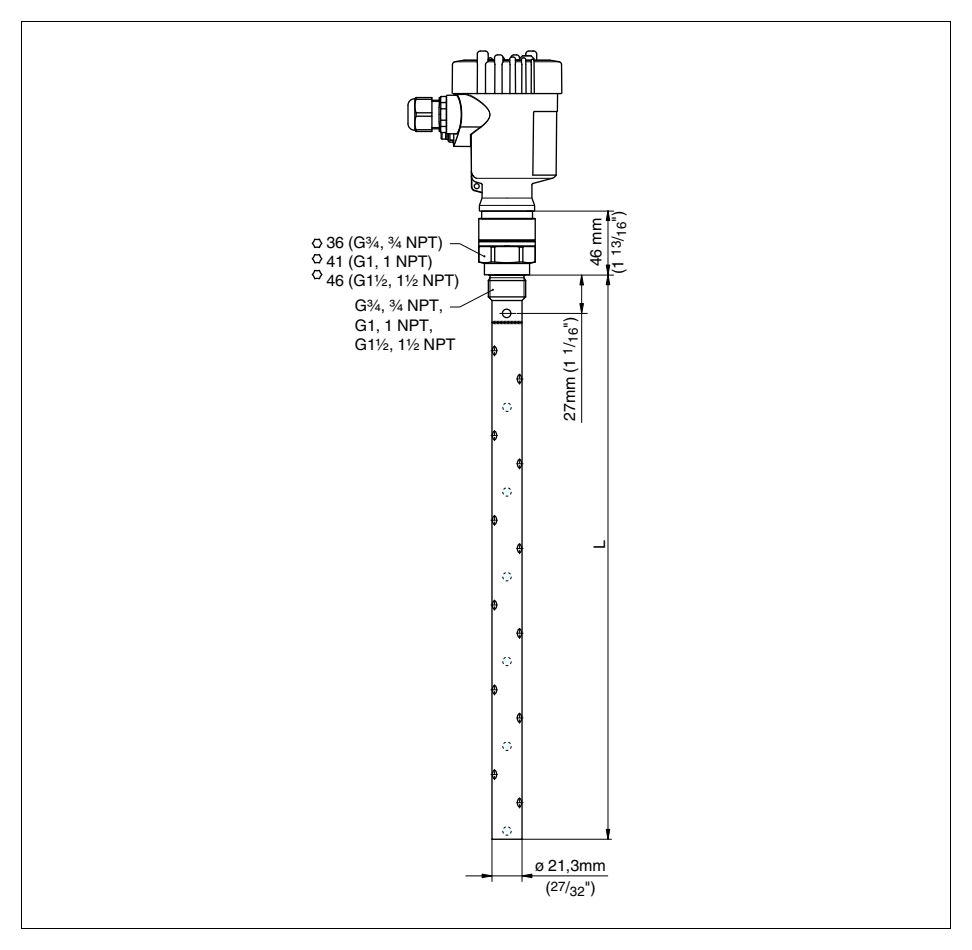

*Рис. 29: VEGAFLEX 65, резьбовое исполнение*

*L Длина датчика, см. "Технические данные"*

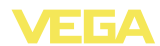

#### **VEGAFLEX 65, фланцевое исполнение**

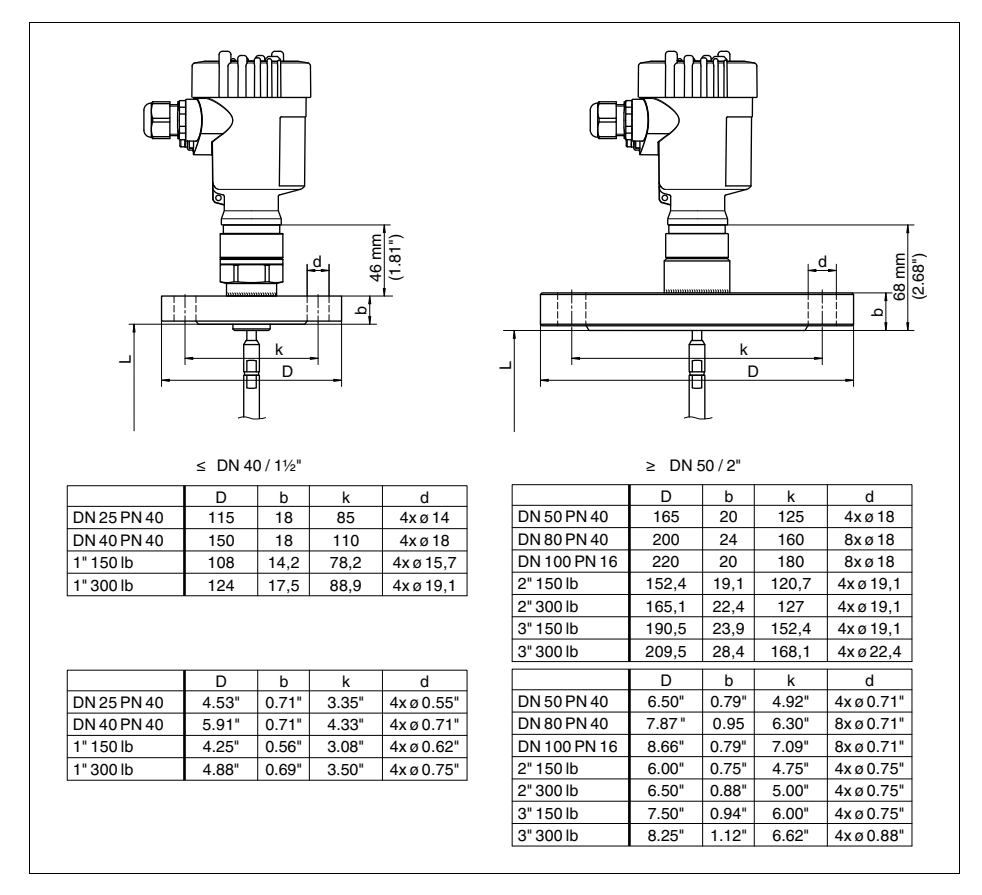

*Рис. 30: VEGAFLEX 65, фланцевое исполнение*

*L Длина датчика, см. "Технические данные"*

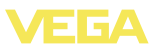

## **10.3 Защита прав на интеллектуальную собственность**

VEGA product lines are global protected by industrial property rights. Further information see **http://www.vega.com**.

Only in U.S.A.: Further information see patent label at the sensor housing.

VEGA Produktfamilien sind weltweit geschützt durch gewerbliche Schutzrechte.

Nähere Informationen unter **http://www.vega.com**.

Les lignes de produits VEGA sont globalement protégées par des droits de propriété intellectuelle.

Pour plus d'informations, on pourra se référer au site **http://www.vega. com**.

VEGA lineas de productos están protegidas por los derechos en el campo de la propiedad industrial.

Para mayor información revise la pagina web **http://www.vega.com**.

Линии продукции фирмы ВЕГА защищаются по всему миру правами на интеллектуальную собственность.

Дальнейшую информацию смотрите на сайте **http://www.vega.com**.

VEGA系列产品在全球享有知识产权保护。 进一步信息请参见网站<http://www.vega.com>。

## **10.4 Товарный знак**

Все используемые фирменные марки, а также торговые и фирменные имена являются собственностью их законного владельца/автора.

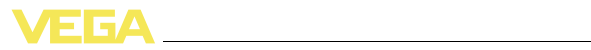

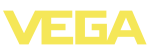

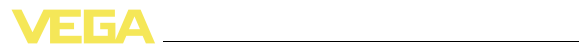

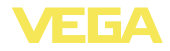

Дата печати:

VEGA Grieshaber KG Am Hohenstein 113 77761 Schiltach Germany Phone +49 7836 50-0 Fax +49 7836 50-201 E-mail: info.de@vega.com **www.vega.com**

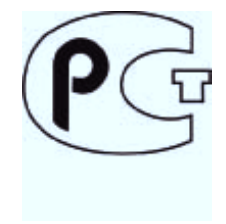

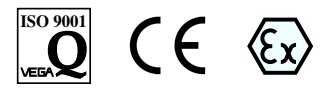

Вся приведенная здесь информация о комплектности поставки, применении и условиях эксплуатации датчиков и систем обработки сигнала соответствует фактическим данным на момент.

© VEGA Grieshaber KG, Schiltach/Germany 2012